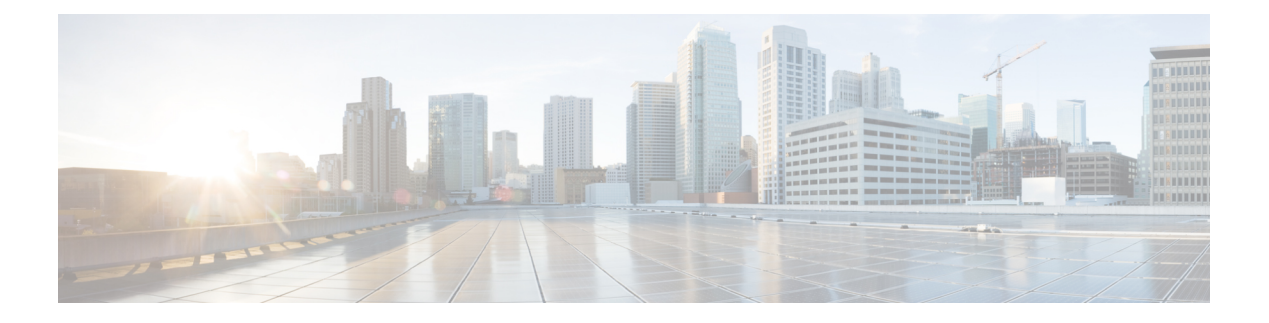

# **DHCP** サーバーの管理

この章では、DHCPサーバーパラメータの一部を設定する方法について説明します。クライア ントがアドレス割り当てにDHCPを使用できるようにするには、少なくとも1つのスコープを サーバーに追加する必要があります。この機能については、[スコープ、プレフィックス、リン](DHCP_Guide_chapter5.pdf#nameddest=unique_39) [ク、ネットワークの管理](DHCP_Guide_chapter5.pdf#nameddest=unique_39)で説明しています。

Cisco Prime Network Registrar のフェールオーバー プロトコルは、メイン サーバーが何らかの 理由でオフラインになった場合に、バックアップのDHCPサーバーがメインサーバーを引き継 いで動作できるように設計されています。DHCP フェイルオーバーを設定するには、[DHCP](DHCP_Guide_chapter3.pdf#nameddest=unique_9) [フェールオーバーの管理](DHCP_Guide_chapter3.pdf#nameddest=unique_9)を読みます。

- DHCP [サーバーの設定](#page-0-0) (1 ページ)
- [詳細なサーバー属性の定義](#page-2-0) (3 ページ)
- DHCP [転送の設定](#page-9-0) (10 ページ)
- DHCPv6 [サーバー属性の編集](#page-11-0) (12 ページ)
- DHCP [サーバーの動作に影響を与える拡張機能の使用](#page-11-1) (12 ページ)
- DHCP [サーバーの調整](#page-18-0) (19 ページ)
- DHCP [に関連するサーバーの一覧](#page-22-0) フェールオーバー、DNS、LDAP、TCP リスナー サー バー (23 [ページ\)](#page-22-0)
- バーチャル プライベート [ネットワークの設定](#page-34-0) (35 ページ)
- [サブネットの割り当ての設定](#page-40-0) (41 ページ)
- BOOTP の設定 (44 [ページ\)](#page-43-0)

# <span id="page-0-0"></span>**DHCP** サーバーの設定

DHCPサーバーの設定では、サーバーのプロパティ、ポリシーおよび関連するDHCPオプショ ンを設定する必要があります。Cisco Prime Network Registrar では以下が必要です。

- DHCP サーバーの IP アドレス
- 1 つ以上のスコープ ([スコープの管理を](DHCP_Guide_chapter5.pdf#nameddest=unique_41)参照) および および/またはプレフィックス

## 一般的な設定時の注意事項

DHCP サーバーを構成する前に考慮すべきガイドラインを次に示します。

- Separate the DHCP server from secondary DNS servers used for DNS updating: 大規模ゾーン転 送時に DHCP サーバーが悪影響を受けないようにするには、セカンダリ DNS サーバーと は異なるクラスタで DHCP サーバーを実行する必要があります。
- Lease times[:リース期間のガイドライン](DHCP_Guide_chapter8.pdf#nameddest=unique_43)を参照してください。

## **DHCP** サーバー インターフェイスの設定

DHCP サーバーを設定するには、CiscoPrime Network レジストラーの のデフォルトを受け入れ るか、データを明示的に指定します。

- Network interface:イーサネット カードの IP アドレス(静的で、DHCP によって割り当てら れていないもの)
- Subnet mask:インターフェイス ネットワーク メンバーシップを識別します。サブネット マスクは通常、インターフェイス アドレスのネットワーク クラスに基づいていますが、 ほとんどの場合 255.255.255.0 です。

既定では、DHCPサーバーはオペレーティングシステムのサポートを使用して、コンピュータ 上のアクティブなインターフェイスを自動的に列挙し、それらのすべてをリッスンします。 サーバー・インターフェースを手動で構成することもできます。DHCPサーバーが存在するマ シン上のNICカードに割り当てられたすべてのIPアドレスを静的に構成する必要があります。 マシンは BOOTP または DHCP クライアントであってはなりません。

DHCPに使用するインターフェイスを制限する必要がある場合を除き、特定のDHCPサーバー インターフェイスを構成しないことをお勧めします。サーバーが使用可能なインタフェースを 自動的に検出できるようにします。 (注)

#### ローカル アドバンスド **Web UI**

- ステップ1 [操作 (Operate) ] メニューのサブメニュー Servers の下で Manage Servers を選択し、「サーバーの管理] ペー ジを開きます。
- ステップ **2** [マネージャーサーバー(Manager Servers)] ウィンドウで [ローカルDHCPサーバー(Local DHCP Server)] を選択します。
- ステップ **3** [ネットワークインターフェイス(Network Interfaces)]タブをクリックして、サーバーに構成できるネット ワークインターフェイスを表示します。デフォルトでは、サーバーはこれらすべてのものを使用します。
- ステップ **4** インターフェイスを設定するには、インターフェイスの [構成] 列の [編集(Edit)] アイコンをクリックし ます。これにより、インターフェイスが [構成済みインターフェイス] テーブルに追加され、編集または削 除できます。
- ステップ **5** 設定されたインターフェイスの名前をクリックすると、[DHCPサーバーネットワークインターフェイスの 編集 (Edit DHCP Server Network Interface) 1ページが開き、インターフェイスのアドレスとポートを(エキ スパート モードで)変更できます。
- ステップ **6** Save をクリックして変更を保存します。
- ステップ7 Revert をクリックして、「サーバーの管理(Manage Servers) ]ページに戻ります。

#### **CLI** コマンド

DHCPdhcp-interfaceサーバーが DHCP クライアントをリッスンするネットワーク インターフェ イス カードの IP アドレスを手動で制御するために使用します。デフォルトでは、DHCP サー バーは自動的にすべてのサーバー ネットワーク インターフェイスを使用するため、このコマ ンドを使用して、使用するネットワーク インターフェイスをより詳細に指定します。

構成変更の妥当性をトラブルシューティングして確認する。

- DHCP サーバーをリロードします。
- dhcp\_startup\_logファイルまたはname\_dhcp\_1\_logファイルを確認してください。

ログの設定の詳細については、DHCP [サーバーの調整](#page-18-0) (19 ページ)を参照してください。

# <span id="page-2-0"></span>詳細なサーバー属性の定義

カスタム DHCP オプションを含む、高度な DHCP サーバー属性を設定できます。 DHCP サーバーをセットアップするには、次の手順を実行します。

- 1. スコープまたはプレフィックスを構成します。
- 2. サーバーをリロードします。

#### 関連項目

詳細な DHCP [サーバー属性の設定](#page-2-1) (3 ページ) [スコープの](#page-45-0) BOOTP の有効化 (46 ページ) BOOTP [クライアントの移動または廃止](#page-45-1) (46 ページ) 動的 BOOTP の使用 (46 [ページ\)](#page-45-2) BOOTP リレー (47 [ページ\)](#page-46-0)

#### <span id="page-2-1"></span>詳細な **DHCP** サーバー属性の設定

次の表は、ローカル クラスタ Web UI および CLI で設定できる高度な DHCP サーバー属性を示 しています。

I

#### <span id="page-3-0"></span>表 **<sup>1</sup> : DHCP** の詳細属性

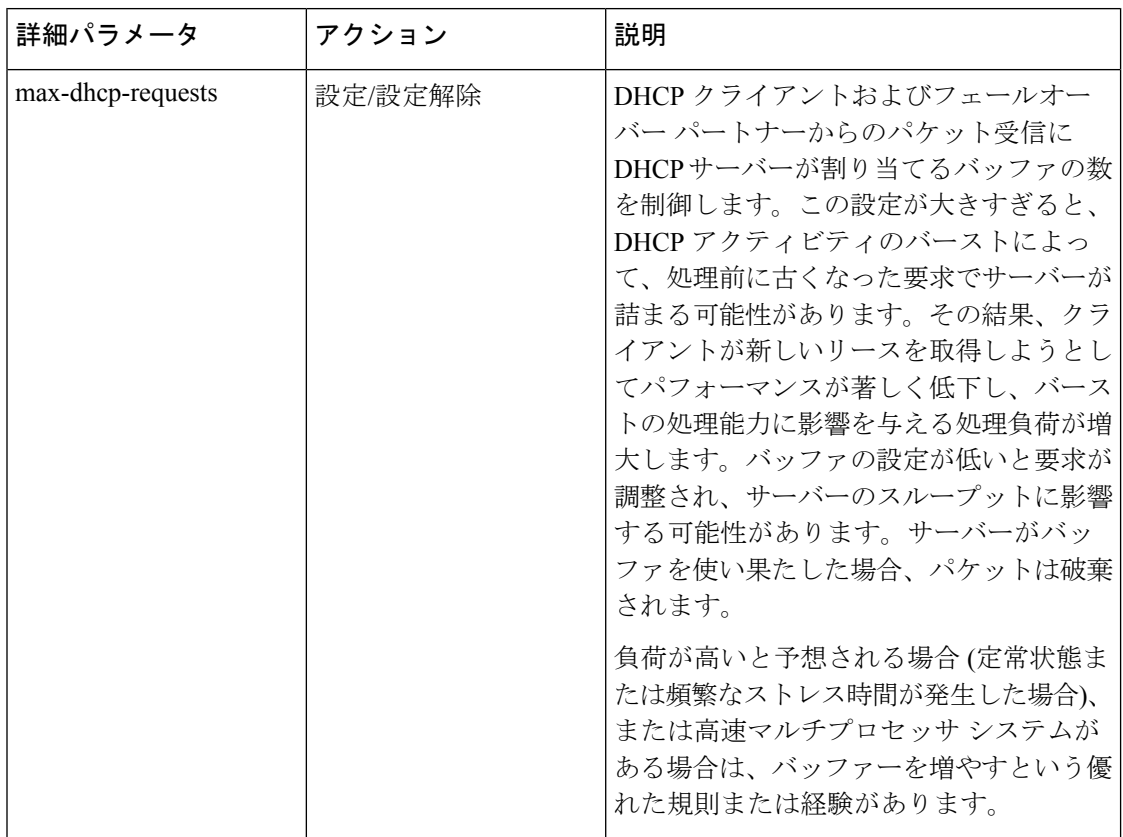

 $\mathbf I$ 

ш

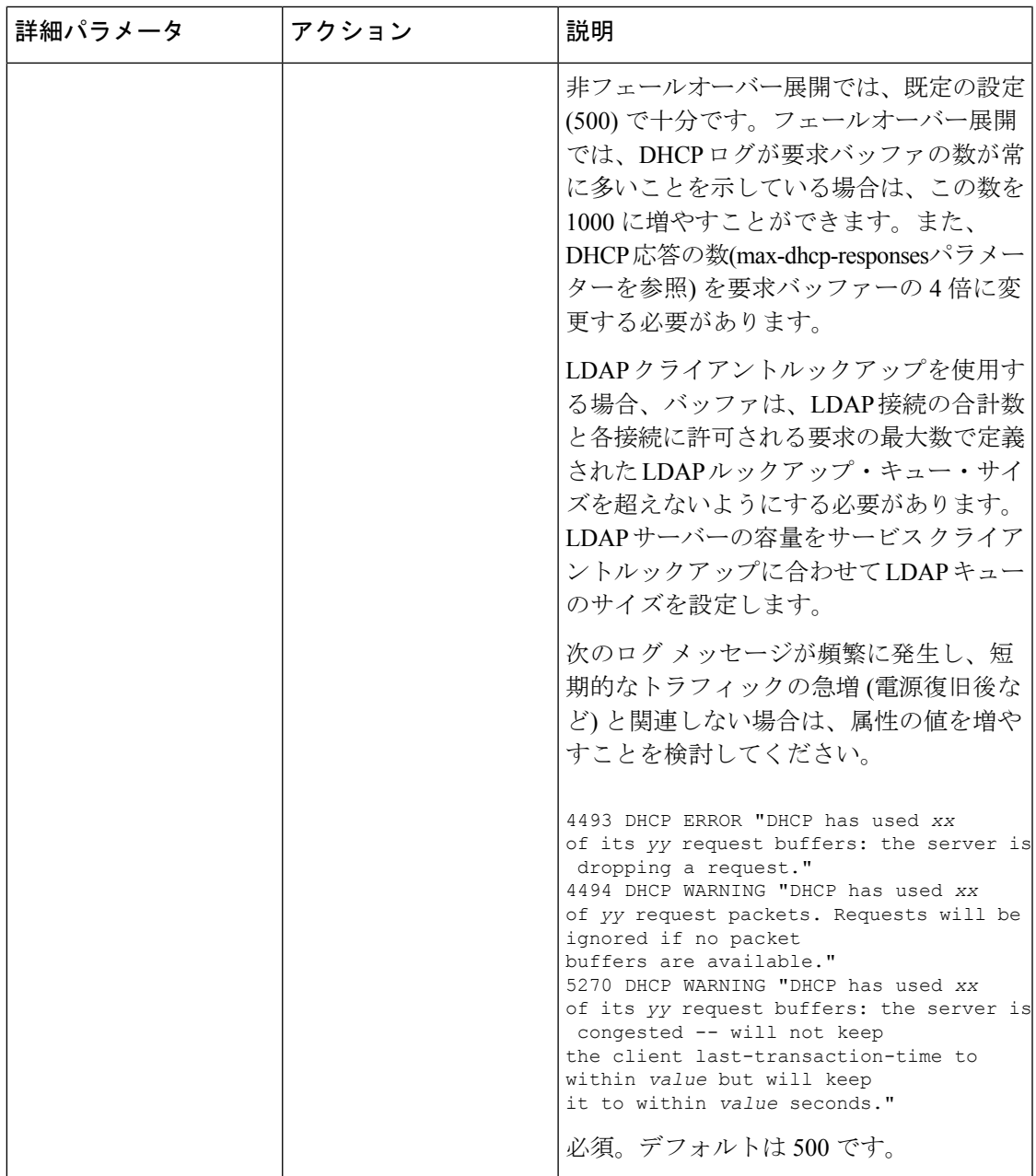

I

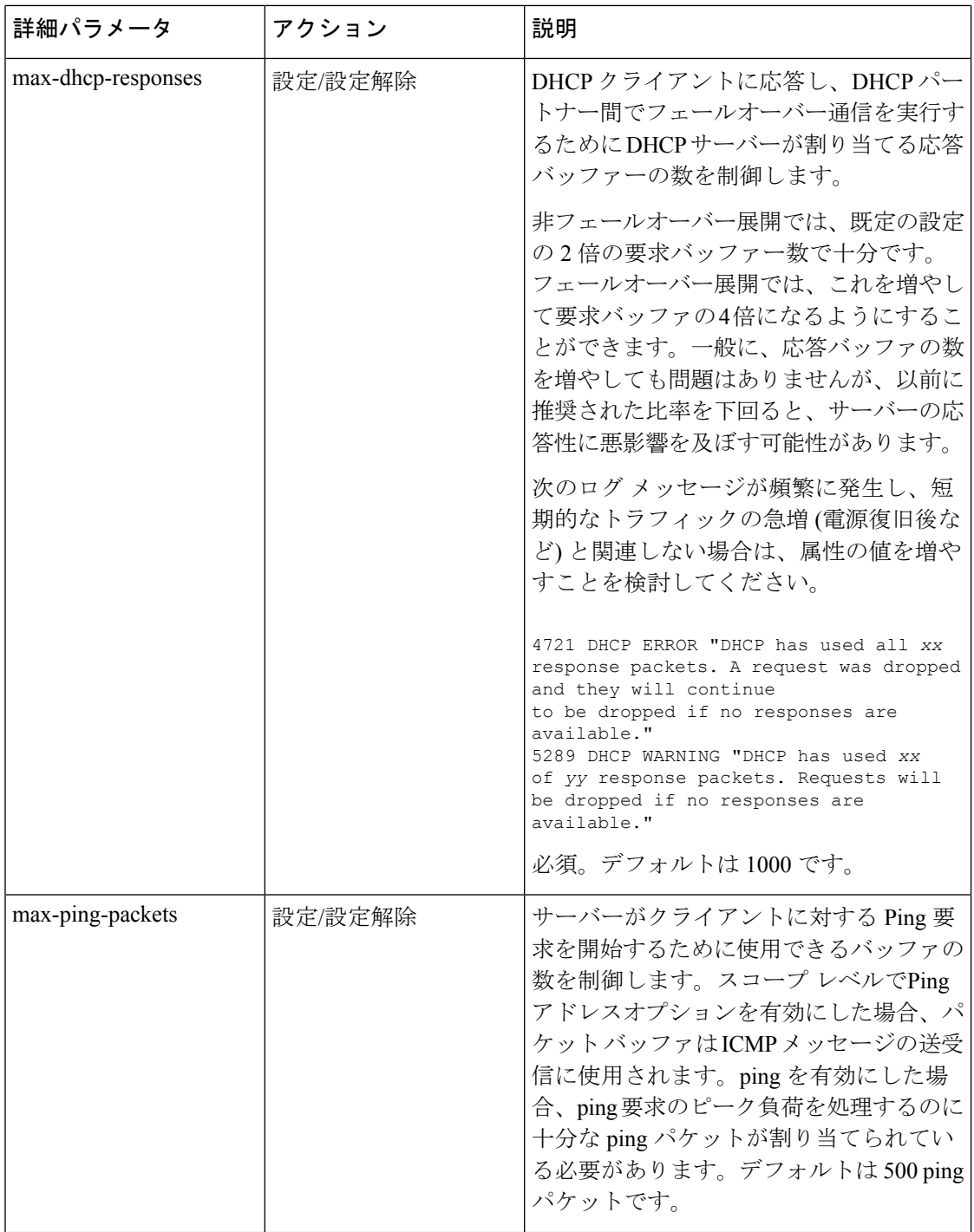

I

ш

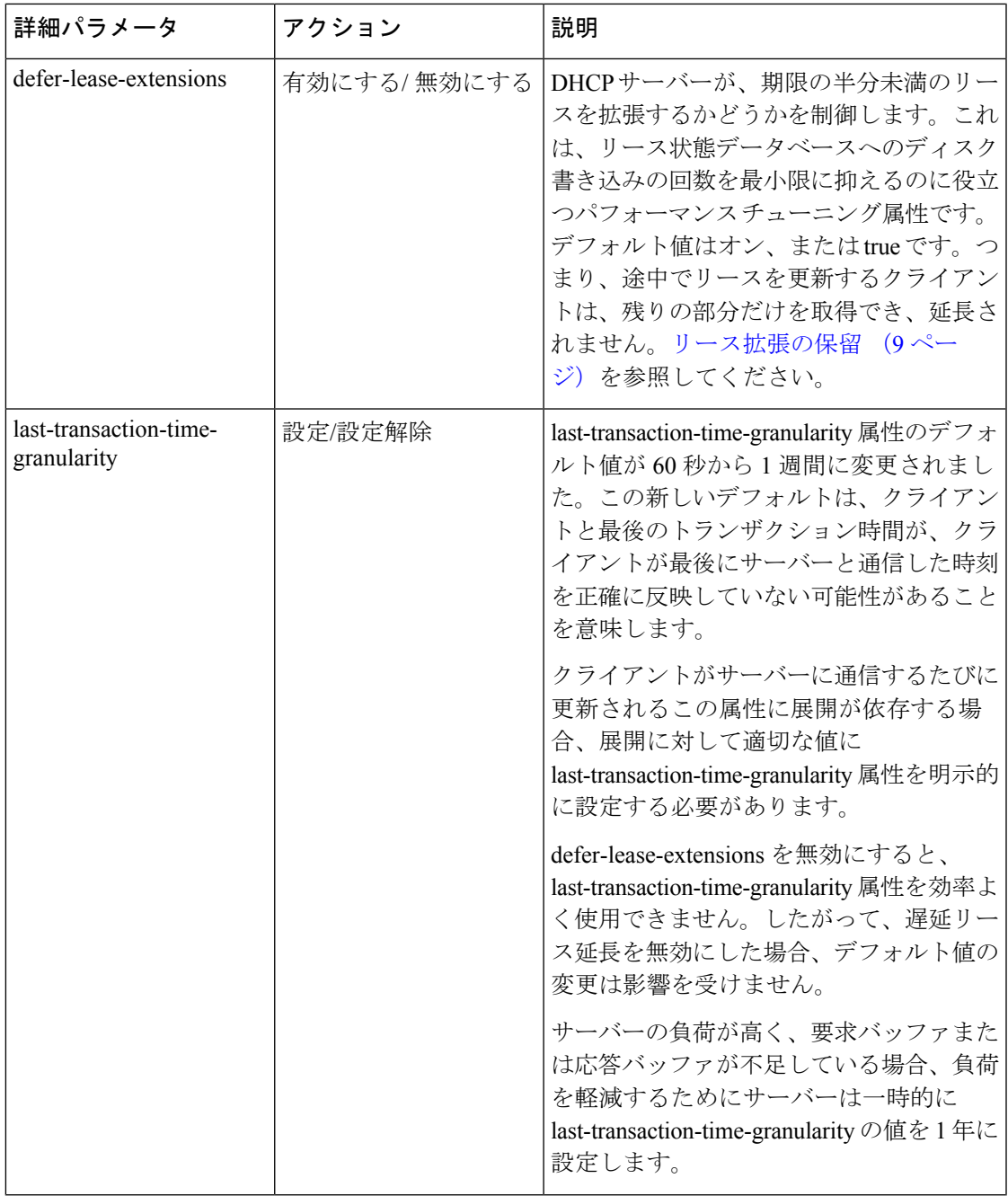

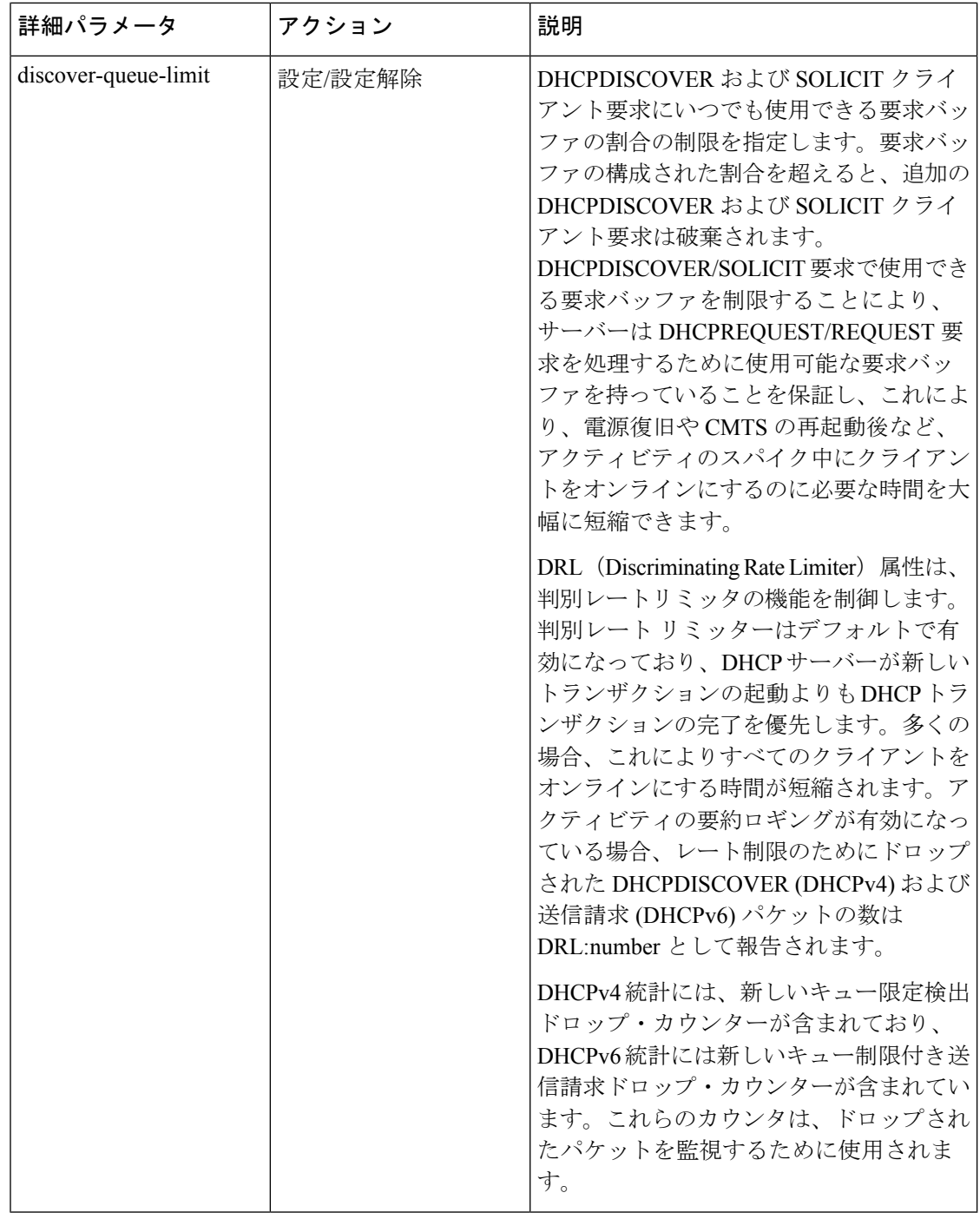

#### **[**ローカル基本(**Basic**)**]**または**[**アドバンスド(**Advanced**)**]Web UI**

- ステップ **1** Deploy メニューで、[DHCP] サブメニューから DHCP Server を選択し、[DHCPサーバーの管理(Manage DHCP Server)] ページを開きます。
- ステップ **2** [DHCPサーバー(DHCP Server)] ペインからサーバーを選択します。

ステップ **3** [ローカルDHCPサーバーの編集(Edit Local DHCP Server)] ページで属性を追加または変更します。 ステップ **4** 変更を加えた後に Save をクリックします。

#### **CLI** コマンド

現在のサーバーパラメータを表示するには、dhcp showおよびdhcp get attributeを使用し、dhcp set attribute=value [attribute=value ...]、dhcp unset attribute、dhcp enable attribute、および dhcp disable attribute を使用してこれらを変更します(上の表を参照してください)。

#### <span id="page-8-0"></span>リース拡張の保留

遅延リース拡張属性(事前設定値)を有効にすると、DHCPサーバーはDHCPトラフィックの突 然のフラッディングに対する応答を最適化できます。このようなトラフィックスパイクが発生 する可能性のあるネットワーク イベントの例としては、ケーブル インターネット サービス プ ロバイダ (ISP) データ センターで電源障害が発生し、その結果、すべてのケーブル モデム 終 端システム (CMTS) が一度にリブートする場合があります。この場合、CMTS に接続されたデ バイスは、すぐにオンラインに戻ってくると、DHCP トラフィックが大量に生成されます。

遅延リース拡張属性が有効になっていると、DHCPサーバーは、通常はT1の前(通常はリース の途中で) 前に発生するクライアントの更新要求のリースの有効期限の延長を延期する可能性 があります。クライアントに構成されたリース時間を完全に設定する代わりに、サーバーは既 存のリースの残りの時間を許可します。リースの有効期限の絶対値は変更されないため、サー バーは、サーバーのスループットが大幅に向上するデータベース更新を回避できます。もう 1 つの利点は、リースの有効期限を延長してフェールオーバーパートナーを更新する必要がない ようにすることです。

クライアントが T1 以降 (通常は有効期限の途中) にある場合、この属性を有効または無効にし ても効果はなく、サーバーは常にリース有効期限の延長を試みます。ただし、フェールオー バーやその他のプロトコル制限により、サーバーが構成された時間の間、リースを延長できな くなる可能性があります。

リース拡張を延期すると、DHCPRFCに準拠したままサーバーのパフォーマンスが大幅に向上 します。 (注)

リース拡張を延期する場合は、ポリシー属性のリース時間の変更をデフォルトの無効のままに するか、有効な場合は無効に変更することをお勧めします。

サーバーの観点から、次の 3 つの状況について説明します。

• Clientサーバーが遅れると、クライアントが要求を再送信することがretries可能です。DHCP サーバーは、これらの情報を再送信として認識するのに十分な情報を保持しておらず、そ れぞれが完了するまで処理を行い、再び完全なリース期間を与え、データベースを更新し ます。サーバーが既に遅れている場合、余分な作業を行うと状況が悪化します。これを防

ぐために、DHCPサーバーは、遅延リース拡張属性の状態に関係なく、30秒未満のリース を延長しません。

- Client:クライアントリースの有効な更新時間は、設定された更新時間とクライアントの再 起動間隔の最小値rebootsです。多くのインストールでは、更新時間が何日も設定されてい る場合でも、クライアントは 1 日あたり 1 回または 2 回 (一般的なケーブル ネットワーク で) 新しいリースを取得する場合があります。遅延リース拡張属性を設定すると、これら の早期更新がデータベース トラフィックを引き起こさないようにすることができます。
- —DHCPサーバーがリースに関してDHCPクライアントにプロアクティブに接続する方法 がないため、DHCPサーバーで短いリース時間を設定して、ネットワークの番号変更、ア ドレスの再割り当て、またはネットワークの再構成(DNSサーバーアドレスの変更など)を タイムリーに行う手段を提供できます。 Artificially short renewal times 目標は、許容できな いデータベース更新のオーバーヘッドを発生させることなく、これを行えるようにするこ とです。

複雑な問題として、サーバーはクライアントから最後に聞こえた時刻も追跡します。最後のト ランザクション時間と呼ばれるサイトでは、デバッグの補助としてこの情報を使用することが あります。この時間を維持するには、クライアントとのやり取りごとにデータベースへの書き 込みが必要です。最後のトランザクション時間粒度属性は、設定する属性です。(表 1 : [DHCP](#page-3-0) [の詳細属性](#page-3-0)の属性の説明を参照してください)。これは主にデバッグ支援であるため、値は完 全に正確である必要はありません。さらに、インメモリコピーは常に正確であるため、データ ベース内のexport leases –serverデータが最新でない場合でも、現在の情報を表示するために使 用できます。

## <span id="page-9-0"></span>**DHCP** 転送の設定

CiscoPrime Network レジストラー DHCP サーバーは、クライアントごとに別の DHCP サーバー へのDHCPパケットの転送をサポートします。たとえば、特定のMACアドレスプレフィック スを持つ特定のクライアントからのアドレス要求を別のDHCPサーバーにリダイレクトする場 合があります。これは、転送先のサーバーが管理するサーバーではない場合に役立ちます。こ れは、複数のサービス プロバイダが同じ仮想 LAN 上のクライアントに DHCP サービスを提供 する環境で発生します。

DHCP 転送を有効にするには、拡張スクリプトを実装する必要があります。DHCP サーバー は、指定されたクライアントをインターセプトし、転送コードを呼び出し、転送されたサー バー アドレスの指定されたリストをチェックします。その後、要求自体を処理するのではな く、要求を転送します。dhcpattachExtensionをdhcp使用して、DHCPサーバーとの間で拡張機能 を接続およびデタッチdetachExtensionします。

DHCP 転送機能は次のように機能します。

1. DHCPが初期化されると、サーバーはUDPソケットをオープンし、それを使用して転送さ れたパケットを送信します。複数のIPアドレスを持つサーバーをサポートするために、ソ ケット アドレスのペアは、INADDR\_ANYと任意のポート番号で構成されます。これによ り、クライアントはサーバーの IP アドレスのいずれかを使用できます。

2. DHCPサーバーは、クライアントから要求を受信すると、次の拡張ポイントスクリプトを 処理します。

• post-packet-decode

- pre-client-lookup
- post-client-lookup

DHCP サーバーはこれらのスクリプトを処理するに従って、次の文字列の環境ディクショ ナリをチェックします。

cnr-forward-dhcp-request

- 3. その文字列が見つかったとき、値true (有効) を持つサーバーは、その転送コードを呼び出 します。
- 4. 転送コードは、次のキーを持つ文字列の環境ディクショナリをチェックします。

cnr-request-forward-address-list

この例のように、コロンで区切られたポート番号を使用して、コンマで区切られたIPアド レスのリストが必要です。

192.168.168.15:1025**,**192.168.169.20**:**1027

デフォルトでは、サーバーは DHCPv4 のサーバーポートと DHCPv6 の v6 サーバーポート に転送します。クライアント要求全体のコピーを各IPアドレスとポートに順番に送信しま す。リスト内の要素のいずれかが無効な場合、サーバーはリストの解析を停止します。

5. 転送コードが戻った後、サーバーは要求の処理を停止します。ただし、クライアント参照 後の拡張ポイント スクリプトでは、この操作によって、クライアント エントリの詳細を 含むオプションのログ メッセージが作成される場合があります。

次のTCL拡張スクリプトの一部の例では、要求の情報に基づいて別のサーバーに要求を転 送するようにDHCPサーバーに指示します。同じ環境に複数のデバイスプロビジョニング システムがある場合は、このようなスクリプトを使用できます。この場合、ルーターがブ ロードキャスト要求を転送するDHCPサーバーで拡張スクリプトを実行します。スクリプ トは、他のサーバーが要求を処理する必要がある場合は、その要求を処理する必要がある 場合、その要求を転送するように元のサーバーに指示します。

サンプル スクリプトでは、MAC アドレス プレフィックスの静的マッピングを使用して、 特定のベンダーから特定のシステムにモデムを送信します。

```
proc postPktDecode {req resp env} {
 set mac [$req get chaddr]
  set addrs ""
  # Very simple, static classifier that forwards all requests from devices
  # with a mac-address vendor-id of 01:0c:10 to the DHCP servers at
  # 10.1.2.3 and 10.2.2.3:
  switch -glob -- $mac {
   01:0c:10* {
      set addrs "10.1.2.3,10.2.2.3"
   }
  }
  # If we decide to forward the packet, the $addrs var will have the IP
  # addresses where to forward the packet:
  if {$addrs != ""} {
    # Tell the DHCP server to forward the packet...
   $env put cnr-forward-dhcp-request true
    # ...and where to forward it:
```

```
$env put cnr-request-forward-address-list $addrs
    # No more processing is required.
    return
 }
}
```
より柔軟なスクリプトでは、CiscoPrime Networkレジストラークライアントエントリなどのク ライアントごとの設定オブジェクトを使用して、どのDHCPサーバーが要求を取得するかを指 定できます。

(注) DHCP 転送は DHCPv4 でのみ使用できます。DHCPv6 用ではありません。

# <span id="page-11-0"></span>**DHCPv6** サーバー属性の編集

DHCPv6 に関連する DHCP サーバー属性を編集できます。これらの属性は次のとおりです。

- v6-client-class-lookup-id:DHCPv6 クライアント要求に基づいて client-class を決定し、設定 済みの client-class の名前または <none> (式で client-class を指定しない場合) の文字列を 返す式。属性にはプリセット値がありません。
- max-client-leases:DHCPv6クライアントがリンクで保持できるリースの最大数。この属性 を使用して、クライアントを1つのリースのみに制限しないでください。プリセットは50 です。

## **[**ローカル基本(**Basic**)**]** または **[**アドバンスド(**Advanced**)**] Web UI**

[展開(Deploy)] メニューの [DHCP] サブメニューの下で DHCP Server を選択し、[DHCPサー バーの管理(ManageDHCPServer)]ページを開きます。[ローカルDHCPサーバー(LocalDHCP Server)] リンクをクリックして [DHCPサーバーの編集(Edit DHCP Server)] ページを開き、 前述の DHCPv6 属性値を変更して、 Save をクリックします。

#### <span id="page-11-1"></span>**CLI** コマンド

dhcp を使って前述の DHCPv6 サーバー属性を表示し、dhcp set attribute=value [attribute=value ...] を使用して変更します。

## **DHCP** サーバーの動作に影響を与える拡張機能の使用

Cisco プライムネットワーク レジストラーは、拡張 、プログラムを通じて、TCL または C/C++ で記述できるDHCPサーバーの動作を変更およびカスタマイズする機能を提供します。拡張機 能は、要求パケットまたは応答パケットを変更し、環境ディクショナリに保存されている環境 変数を使用して、サーバーと対話します(詳細は[、拡張ポイントの使用](DHCP_Guide_chapter12.pdf#nameddest=unique_62)を参照してください)。

たとえば、BOOTP 構成を使用する異常なルーティング ハブがある場合があります。このデバ イスは、イーサネット・ハードウェア・タイプ (1) および MAC アドレスを指定した BOOTP 要 求をchaddrフィールドに出します。その後、同じ MAC アドレスを持つ別の BOOTP 要求を送 信しますが、ハードウェアタイプはトークンリング (6) です。通常、DHCP サーバーは、ハー ドウェア タイプ 1 の MAC アドレスとタイプ 6 の MAC アドレスを区別し、異なるデバイスで あると見なします。この場合は、DHCP サーバーが同じデバイスに対して 2 つの異なるアドレ スを配布することを防ぐための拡張機能を作成する必要があります。

次のいずれかの拡張を記述することで、2 つの IP アドレスの問題を解決できます。

- DHCP サーバーがトークン リング (6) ハードウェア タイプ のパケットをドロップする原 因となるもの。
- トークン リング パケットをインターネット パケットに変更し、終了時に再度切り替える パケット。この拡張は複雑になりますが、DHCPクライアントはDHCPサーバーからのリ ターンを使用できます。

#### <span id="page-12-0"></span>関連項目

[拡張機能の作成](#page-12-0) (13 ページ)

[拡張機能を使用した通信量の多いクライアントの防止](#page-14-0) (15 ページ)

#### 拡張機能の作成

TCL または C/C++ で拡張機能を記述できます。

- TCL—拡張機能を書き込むのが少し簡単で迅速になります。拡張が短い場合、TCLの解釈 された性質はパフォーマンスに重大な影響を与えません。TCLで拡張機能を記述すると、 サーバーをクラッシュさせる可能性のあるバグが発生する可能性が低くなります。
- C/C++:外部プロセスとの通信を含む、可能な限り最大のパフォーマンスと柔軟性を提供 します。ただし、C/C++ API の複雑さが増し、拡張機能のバグがサーバーをクラッシュさ せる可能性が TCL よりも高くなります。

特定の拡張ポイントで拡張機能を作成します。拡張ポイントには、要求、応答、環境という 3 種類のディクショナリが含まれています。これらの辞書の1つ以上は、次の拡張ポイントごと に使用できます。

- 1. init-entry:拡張ポイントは、DHCP サーバーが拡張機能を設定または構成解除するとき に呼び出します。これは、サーバーの起動、停止、または再ロードのときに発生します。 このエントリポイントのシグネチャは、拡張機能の他のエントリポイントと同じです。 DHCPv6 処理に必要です。辞書:環境のみ。
- 2. pre-packet-decode:最初の拡張ポイントは、要求が到着したときにDHCPサーバーが検出 し、パケットをデコードする前に呼び出します。辞書: 要求と環境。
- 3. post-packet-decode:入力パケットを書き換えます。使用するディクショナリは要求と環 境です。
- 4. post-class-lookup:クライアントクラスに対するclient-class-lookup-id操作の結果を評価し ます。使用するディクショナリは要求と環境です。
- 5. pre-client-lookup:検索を行うクライアントに影響を与えます(検索を禁止したり、既存の データを上書きするデータを提供したりすることなど)。使用するディクショナリは要求 と環境です。
- 6. post-client-lookup:クライアント クラスの処理から入力された内部サーバー データ構造 を調べるなど、クライアントクラスのルックアッププロセスの動作を確認します。DHCP サーバーが追加の処理を行う前に、この機能を使用してデータを変更することもできま す。使用するディクショナリは要求と環境です。
- 7. generate-lease:DHCPv6 アドレスまたはプレフィックスを生成および制御します。辞書: 要求、応答、および環境。
- 8. check-lease-acceptable:リース受入テストの結果を変更します。細心の注意を払って行っ てください。使用するディクショナリは、要求、応答、環境です
- 9. lease-state-change:リース状態が、これを変更するタイミングを細心の注意を払って決定 します。辞書:応答と環境。
- 10. pre-packet-encode:応答で DHCP クライアントに返送されるデータを変更するか、DHCP 応答を送信するアドレスを変更します。使用するディクショナリは、要求、応答、環境 です
- 11. post-packet-encode:サーバーがパケットをクライアントに送信する前、またはパケット をドロップする前に、サーバーがパケットを検査して変更できるようにします。使用す るディクショナリは、要求、応答、環境です
- 12. post-send-packet:DHCP 要求/応答サイクルの重大な時間制約の外部で実行する処理用の パケットを送信した後に使用されます。使用するディクショナリは、要求、応答、環境 です
- 13. environment-destructor:エクステンションが保持している可能性のあるコンテキストをク リーンアップできます。使用するディクショナリは環境です。

DHCP サーバーを拡張するには、次の手順を実行します。

ステップ **1** Tcl、C、または C++ で拡張機能を記述し、サーバー拡張ディレクトリにインストールします。

- Tcl—/var/nwreg2/local/extensions/dhcp/tcl
- C or C++—/var/nwreg2/local/extensions/dhcp/dex

これらの拡張機能は、TCL または C/C++ 拡張用の適切なディレクトリに配置するのが最適です。次に、 ファイル名を構成するときに、ファイル名自体をスラッシュ(/)を使用せずに入力します。

サブディレクトリに拡張子を配置する場合は、パス区切り記号を付けてファイル名を入力します。

- 作成した拡張機能は、/var/nwreg2/local/extensions/dhcp/...エリアに追加する必要があります。Cisco Prime Network Registrar に同梱されている拡張機能は、/opt/nwreg2/local/extensions/dhcp エリアにあ ります。サーバーは、最初に /var/nwreg2/local/extensions/dhcp/... ディレクトリで拡張機能を検索 し、次に /opt/nwreg2/local/extensions/dhcp/... ディレクトリで拡張機能を検索します。 (注)
- **ステップ2 WebUIの[DHCP拡張の一覧/追加 (List/Add DHCP Extensions) ]ページを使用するか ([詳細設定 (Advanced)]** モードで [展開(Deploy)] メニューから、[DHCP] サブメニューの下の [拡張(Extensions)] を選択して

[DHCP拡張の一覧/追加(List/Add DHCP Extensions)] ページを開きます)、または CLI の拡張コマンドを 使用して、DHCP サーバーがこの拡張機能を認識するように構成します。

ステップ **3** dhcp attachExtension を使用して、構成済みの拡張機能を 1 つ以上の DHCP 拡張ポイントに接続します。 ステップ **4** サーバーをリロードします。

#### <span id="page-14-0"></span>拡張機能を使用した通信量の多いクライアントの防止

拡張の効果的な使用方法の一例として、不要なトラフィックでサーバーがオーバーフローして いるクライアントから保護することが挙げられます。ChattyClientFilter拡張機能を使用すると、 これらのチャット クライアント パケットを処理する作業の多くをサーバーが行う必要がない ようにすることができます。ネットワーク内に多数のクライアントがある場合は、この拡張機 能の実装を検討してください。

ChattyClientFilter 拡張機能は、 Cisco Prime Network Registrar インストールの インストールパ ス/examples/dhcp/dex ディレクトリで使用可能であり、コンパイル済みのため

install-path/extensions/dhcp/dex/dexextension.so または install-path/extensions/dhcp/dex/dexextension.dll ですぐに使用できます。この拡張は、MAC アドレスに基づいてクライアント要求をモニター リングし、ある間隔で特定数を超えるパケットを生成したクライアントを無効にします。ある クライアントを無効にすると、サーバーではそのパケットが破棄されます。ただし、サーバー はそのクライアントのトラフィックを引き続きモニターリングするため、完全に無視するわけ ではありません。特定の間隔でクライアントが生成するパケット数が特定数を下回り始めたこ とをサーバーが検出すると、クライアントが再度有効になり、パケットの受信が再開されま す。

図 **<sup>1</sup> :** チャット クライアント フィルタ フロー

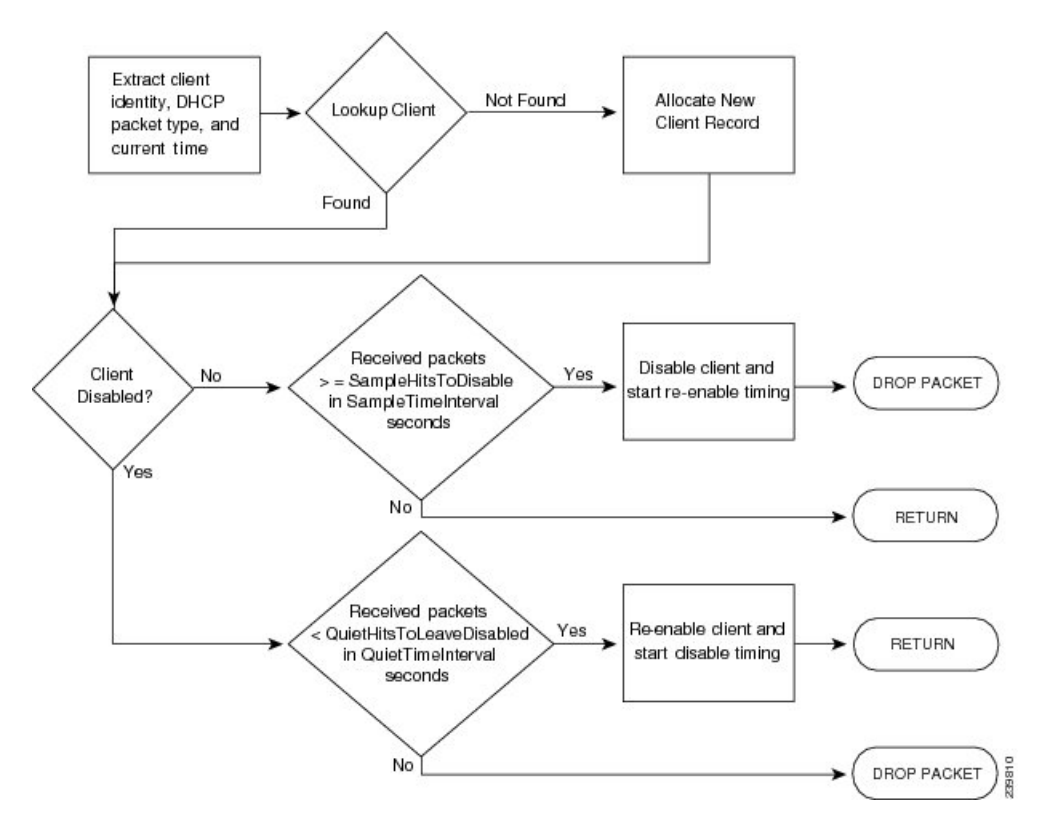

クライアントを無効および再度有効にする基準は、ChattyClientFilter拡張の引数で設定します。 デフォルトでは、サーバーは 30 秒以内に 15 個を超えるパケットを受信すると、クライアント を無効にします。サーバは、10秒以内に送信するパケットが5個未満の場合に、クライアント を再び有効にします。これらのデフォルト値は控え目な値であるため、すべての状況が保護さ れるわけではありませんのでご注意ください。たとえば、サーバーは3秒ごとにパケットを送 信するクライアントを無効にはしません。数回の再送信があったとしても、クライアントが 6 個を超えるパケットを短い間隔で送信する必要がないためです。

チャット クライアントが疑われる場合は、DHCP サーバー ログを確認して着信レートを確認 し、次の表に示す引数を ChattyClientFilter コードに適切に設定します。

#### 表 **2 :** 引数を使用します。

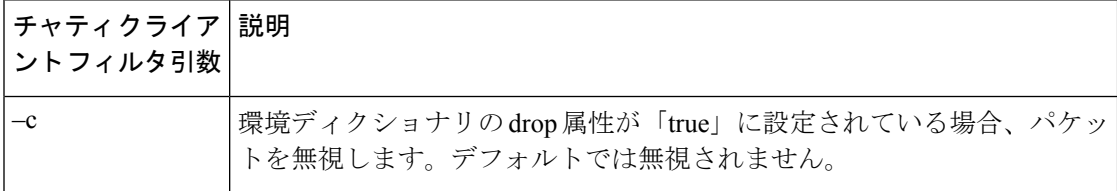

 $\mathbf I$ 

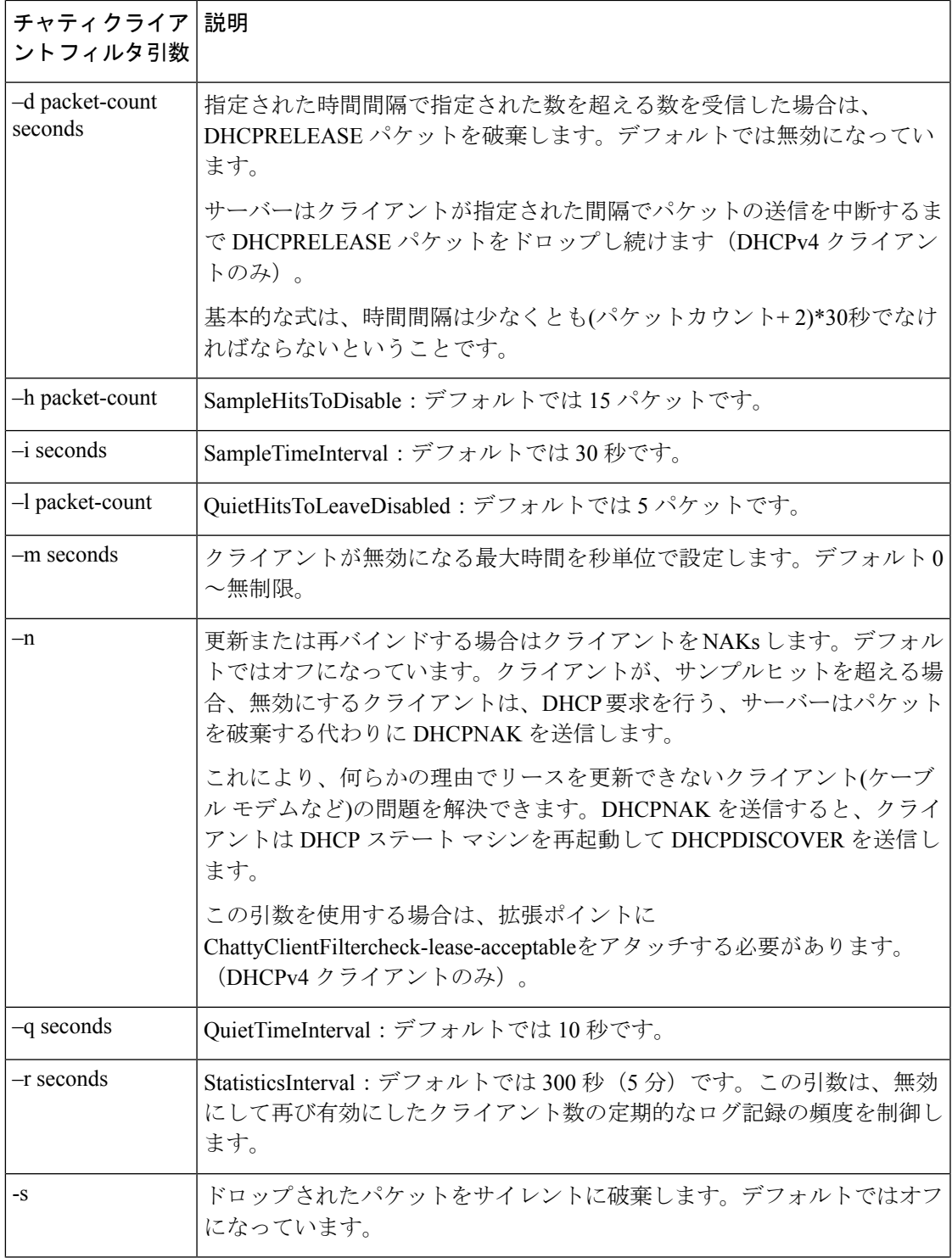

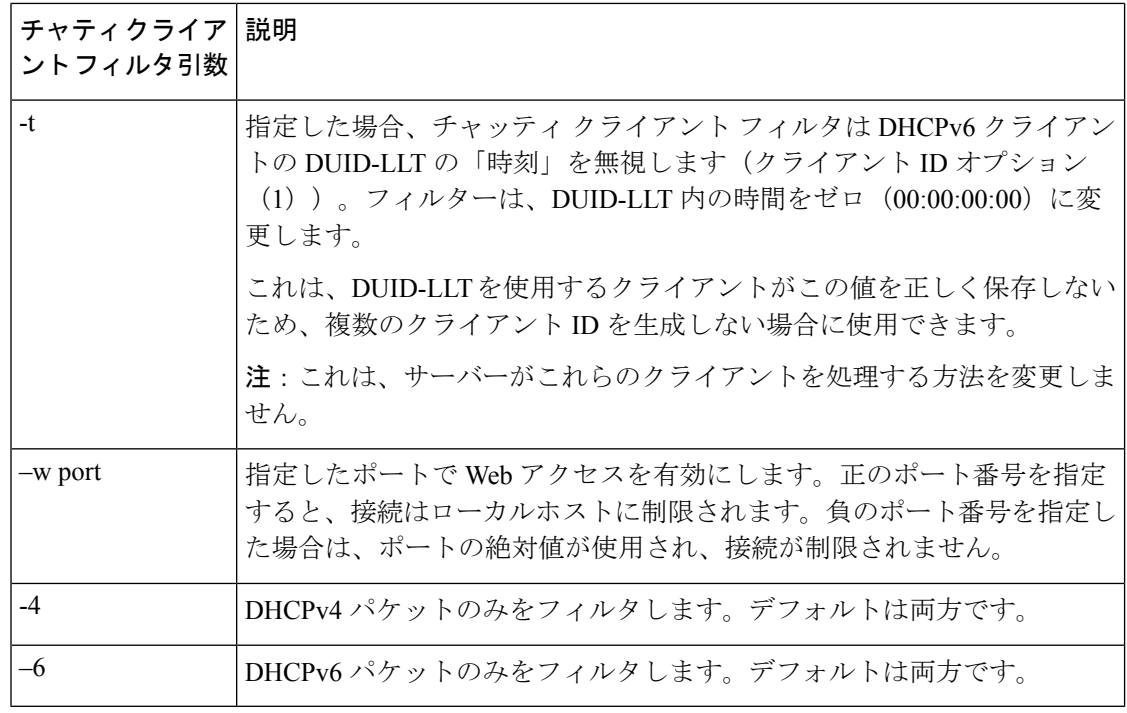

(注)

h、-i、-l、および-qのデフォルトは、単一のタイプの不適切なクライアントに対処するように 設計されていたため、ほとんどの状況に適している可能性は低い。通常の状態に対して間隔と パケット ヒット カウントを長くすると、妥当な結果が得られます。i 120 -h 8 -q 120 -l 8 などの 値は、120 秒の期間にわたってクライアントに 8 パケットを許可します。通常の DHCP ディス カバー/オファー/要求/ACKは、クライアントからのパケットが2パケットのみです。つまり、 ChattyClientFilter を適切に使用するには、特定のネットワーク条件に合わせてこれらの値を調 整する必要があります。Cisco Web サイトの Cisco Prime Networkレジストラーダウンロード セ クションから利用できるログスキャンツールを使用すると、クライアントのアクティビティを 分析するのに役立ちます。

引数の設定と拡張機能の有効化の詳細については、ChattyClientFilter.cppファイルのコメントを 確認してください。ほとんどの場合、post-packet-decode 拡張ポイントにアタッチします(-n 引数を使用する場合、check-lease-acceptable も含まれます)。

ChattyClientFilterのサンプルの使用例は、DHCPv4クライアントから送信されたDHCPRELEASE パケットをドロップして、リース履歴データベースが境界外に拡張されないようにすることで す。

このシナリオでは、–d引数を使用します。設定は次のようになります。

nrcmd> **extension dexChattyClientFilter create dex libdexextension.so dexChattyClientFilter init-entry=dexChattyClientFilterInitEntry init-args="-d 2 120"**

nrcmd> **dhcp attachextension post-packet-decode dexChattyClientFilter**

このセットアップにより、サーバーは、120 秒間隔で同じクライアントからこれらのパケット のうち 2 つ以上を受信した場合に DHCPRELEASE パケットを廃棄し、クライアントが DHCPRELEASE を少なくとも 120 秒間送信しない場合に DHCPRELEASE 処理を再開します。

Cisco Prime Network レジストラーは、チャッティー クライアント フィルタによって監視また は無効になっている(ドロップされるトラフィック)クライアントに関する情報を取得するため に使用できるミニWebサーバーをサポートします。一般的な要求は、http://127.0.0.1:<port>/web ブラウザーに入力されたレポートです。

Web サーバーは、次の要求をサポートします。

- status:統計レポートを返します。
- report:統計レポートと完全なクライアントレポートを返します。クライアント レポート には、現在監視されているすべてのクライアントと無効になっているクライアントが含ま れます。
- disabled-report:レポートと同じですが、無効なクライアントのみが返されます。
- flush:レポートと同じですが、すべてのクライアントが内部監視および無効リストから削 除されます。
- csv-client-list:(監視および無効のクライアントを含む)CSV 形式を使用してクライアン ト リストを返します。
- csv-disabled-client-list:csv クライアントリストと同じですが、現在無効になっているクラ イアントのみが含まれます。
- xml-client-list:XML を使用してクライアント リストを返します(監視対象クライアント と無効なクライアントを含む)。
- xml-disabled-client-list:XML を使用して無効なクライアントリストを返します。

(注)

## <span id="page-18-0"></span>**DHCP** サーバーの調整

DHCP パフォーマンスを調整するうえで役立つヒントは、次のとおりです。

- 最適なスループットを得るための要求 (最大 dhcp-request) および応答 (max-dhcp-responses) バッファを設定します。詳細については、表 1 : DHCP [の詳細属性](#page-3-0) を参照してください。
- 遅延リース拡張属性を有効にします。これにより、データベースへの書き込みが減少しま す。
- 最後のトランザクション時間粒度属性を、リース間隔の半分より大きい値として、最低60 秒以上に設定します。
- プロダクションリースを提供するポリシーのリース時間の優先許可属性を無効にします。

この Web サーバーは非常に基本的なサーバーの実装です。上記のリクエストのみをサポート します。

• ログ記録とデバッグの設定を最小限にします。ログ記録が必要な場合は、次の表に示すよ うに、制御された数の属性を持つ DHCP サーバーのlog-settings属性を使用します。

#### 表 **3 : DHCP** ログの設定

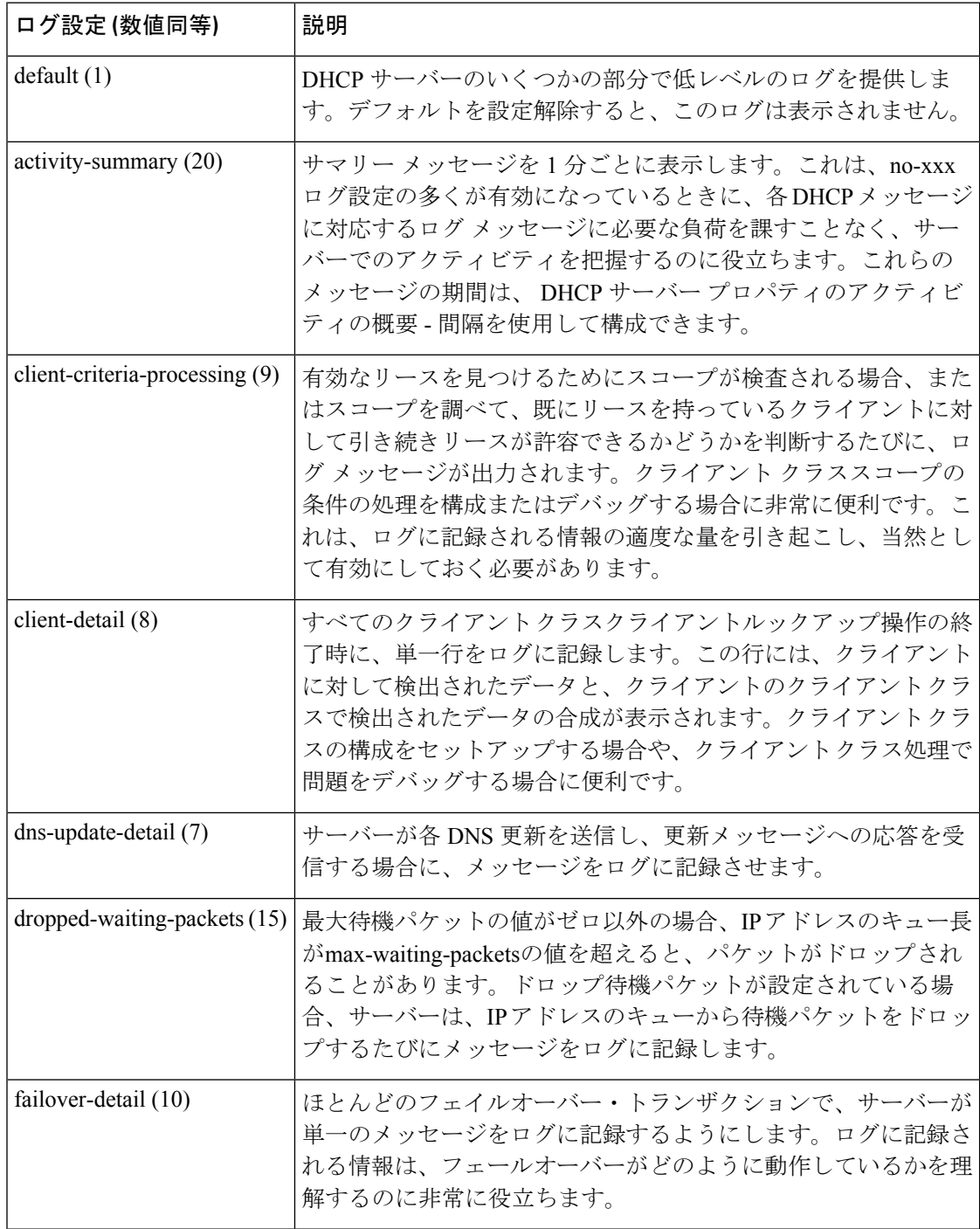

 $\mathbf{l}$ 

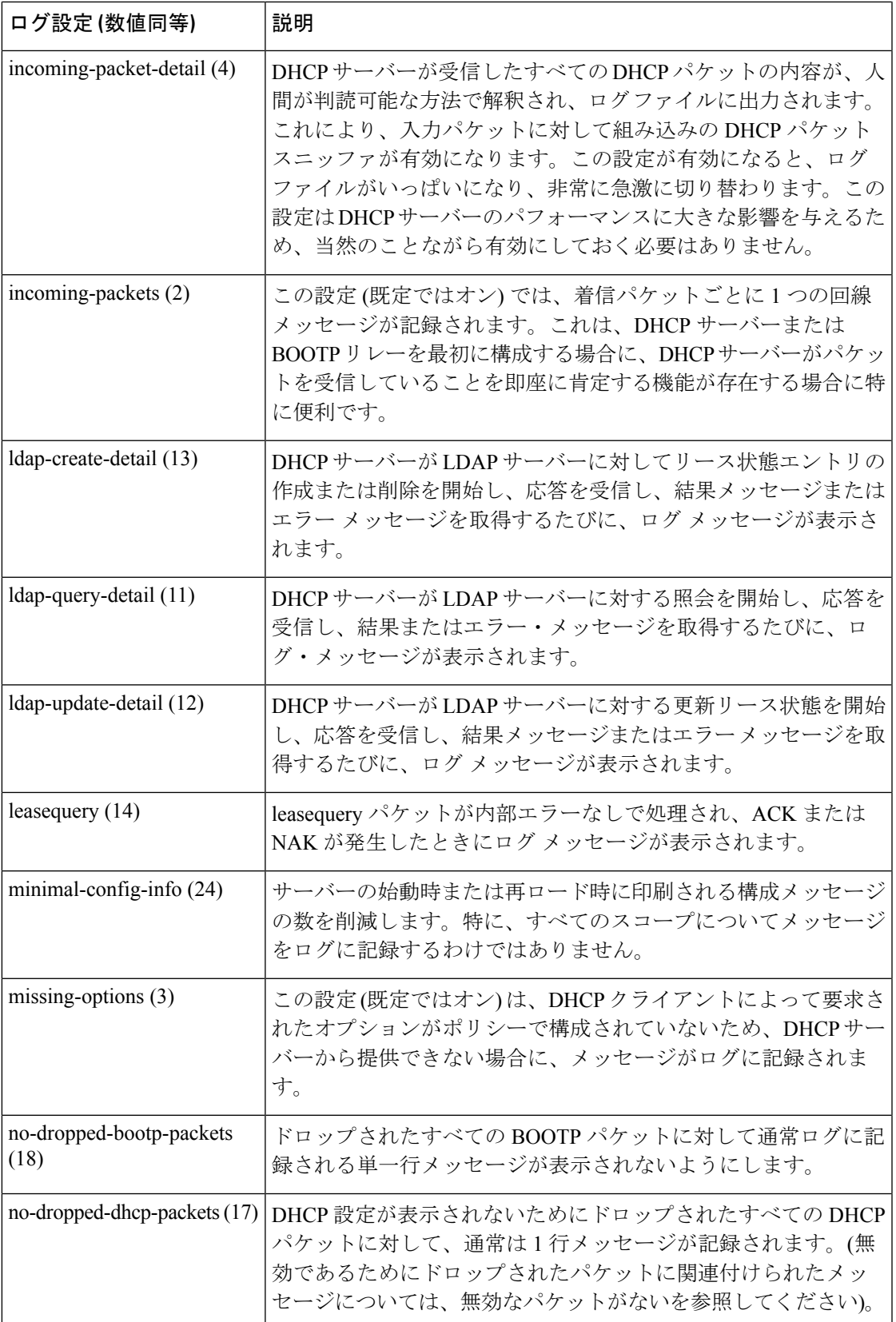

 $\mathbf I$ 

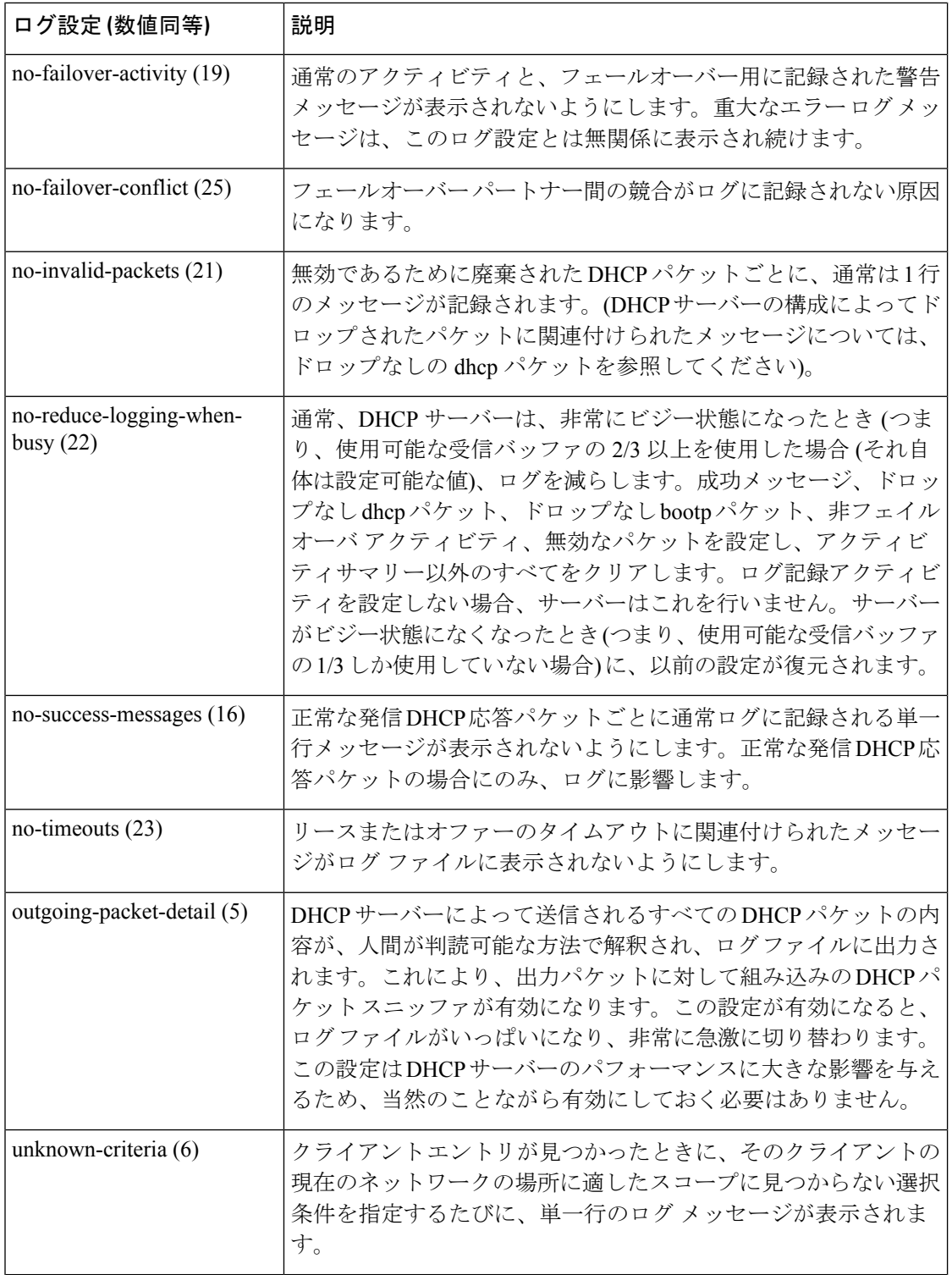

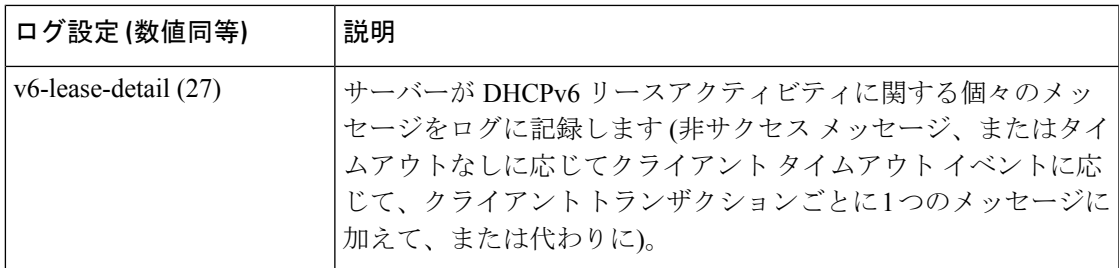

- クライアント キャッシュの設定を検討してください(「[クライアントのキャッシュ](DHCP_Guide_chapter10.pdf#nameddest=unique_66) パラ [メータの設定](DHCP_Guide_chapter10.pdf#nameddest=unique_66)」を参照してください)。
- サーバーのパフォーマンスを監視するためにサーバーの統計情報を確認します(『Cisco プライムネットワーク レジストラー 11.0 管理ガイド』の「統計の表示」セクションを参 照)。
- スコープ割り当ての優先順位を設定することを検討してください(「[割り当て優先順位を](DHCP_Guide_chapter5.pdf#nameddest=unique_36) [使用した複数スコープの設定](DHCP_Guide_chapter5.pdf#nameddest=unique_36)」を参照してください)。
- アドレスを提供する前にホストに ping を実行する場合は、ping タイムアウト期間の調整 を検討してください[\(アドレス提供前のホストへの](DHCP_Guide_chapter8.pdf#nameddest=unique_67) ping 実行を参照)。
- パフォーマンスを向上させるには、選択タグの数を制限することを検討してください。
- ライトウェイト ディレクトリ アクセス プロトコル(LDAP)サーバーを使用している場 合は、「LDAP [を使用するように](DHCP_Guide_chapter10.pdf#nameddest=unique_68) Cisco Prime Network Registrar を設定する」で説明するパ フォーマンスの問題を考慮してください。
- DHCP フェールオーバーを使用する場合は、負荷分散機能の使用を検討してください (「ロード [バランシングの設定」](DHCP_Guide_chapter3.pdf#nameddest=unique_69)を参照)。

 $\mathcal{L}$ 

ヒント DHCP サーバー属性の変更に従って、サーバーの再ロードを行ってください。

# <span id="page-22-0"></span>**DHCP** に関連するサーバーの一覧 **-** フェールオーバー、 **DNS**、**LDAP**、**TCP** リスナー サーバー

関連するフェイルオーバー、DNS、LDAP、またはTCPリスナー・サーバーがある場合([フェー](DHCP_Guide_chapter3.pdf#nameddest=unique_71) [ルオーバー](DHCP_Guide_chapter3.pdf#nameddest=unique_71) サーバー ペアの設定を参照)これらのサーバーの属性にアクセスできます。

## ローカル **Web UI**

[フェールオーバーペア(FailoverPairs)]ページで、[フェールオーバーサーバの管理(Manage FailoverServers)]タブをクリックし、[関連サーバ(RelatedServers)]タブをクリックするか、 [DHCPサーバの管理 (Manage DHCP Server) 1ページ ([操作 (Operate) ]>[サーバ (Servers)] > [サーバの管理(ManageServers)])の[関連サーバ(RelatedServers)]タブをクリックして、 [DHCP関連サーバー属性(DHCP Related Server Attributes)] ページを開きます。このページに は、サーバーが配置されている通信とフェールオーバーの状態が表示されます。次の表に、こ のページの属性を示します(このページを表示するには、dhcp-management サブロールを使用 して中央 cfg-admin ロールを割り当てる必要があります)。

表 **<sup>4</sup> :** 関連サーバーの属性

| 関連サーバー属性            | 説明                                                                                                    |
|---------------------|----------------------------------------------------------------------------------------------------|
| 関連サーバーの種類           | 関連サーバーの種類: DHCP、DNS、または LDAP。                                                                                                    |
| 関連サーバーの IP ア<br>ドレス | 関連するサーバーのIPアドレス。DHCPフェールオーバーパートナー<br>の場合は、このリンクをクリックして「フェールオーバー関連サーバー<br>の表示 (View Failover Related Server)   ページを開きます。                                                                                                    |
| 設定                  | 通信の状態:なし、OK、または中断。                                                                                                    |
| 要求                  | DNS またはLDAP 関連のサーバーにのみ適用され、これらのサーバー<br>からの要求の数です。                                                                                                    |
| 状態                  | DHCPフェールオーバー:なし、起動、通常、通信中断、パートナー<br>ダウン、潜在的な競合、回復、一時停止、または回復完了                                                                                                    |
|                     | 高可用性 (HA) DNS の場合––送信更新、プローブ、または ha 状態不<br>明。正常に更新されたサーバーのみが、Send-Update 状態になること<br>ができます。更新を送信していないパートナー サーバーは、常にプ<br>ローブまたは不明な状態になります。クライアントの動作がない場合<br>に DHCP サーバーが起動すると、両方の DNS サーバーが不明な状態<br>になることが多くなります。これは、DHCP サーバーが DNS 更新を<br>実行しようとすると変更されます。 |
| パートナーの役割            | DHCPフェールオーバーの場合のみ、パートナーのフェールオーバー<br>ロール(メインまたはバックアップ)。                                                                                                    |
| パートナーの状態            | DHCP フェールオーバーの場合のみ、パートナーの状態:なし、起<br>動、通常、通信中断、パートナーダウン、潜在的競合、回復、一時停<br>止、または回復完了                                                                                                    |
| 更新応答の完了             | DHCP フェールオーバーの場合のみ、完了した更新応答の割合(未解<br>決の更新応答がある場合にのみ有効)。                                                                                                    |

表 **5 : DHCP** 関連のフェールオーバー サーバーの属性

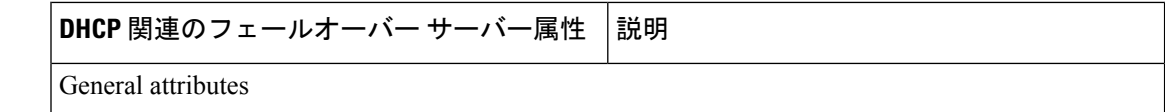

 $\mathbf{l}$ 

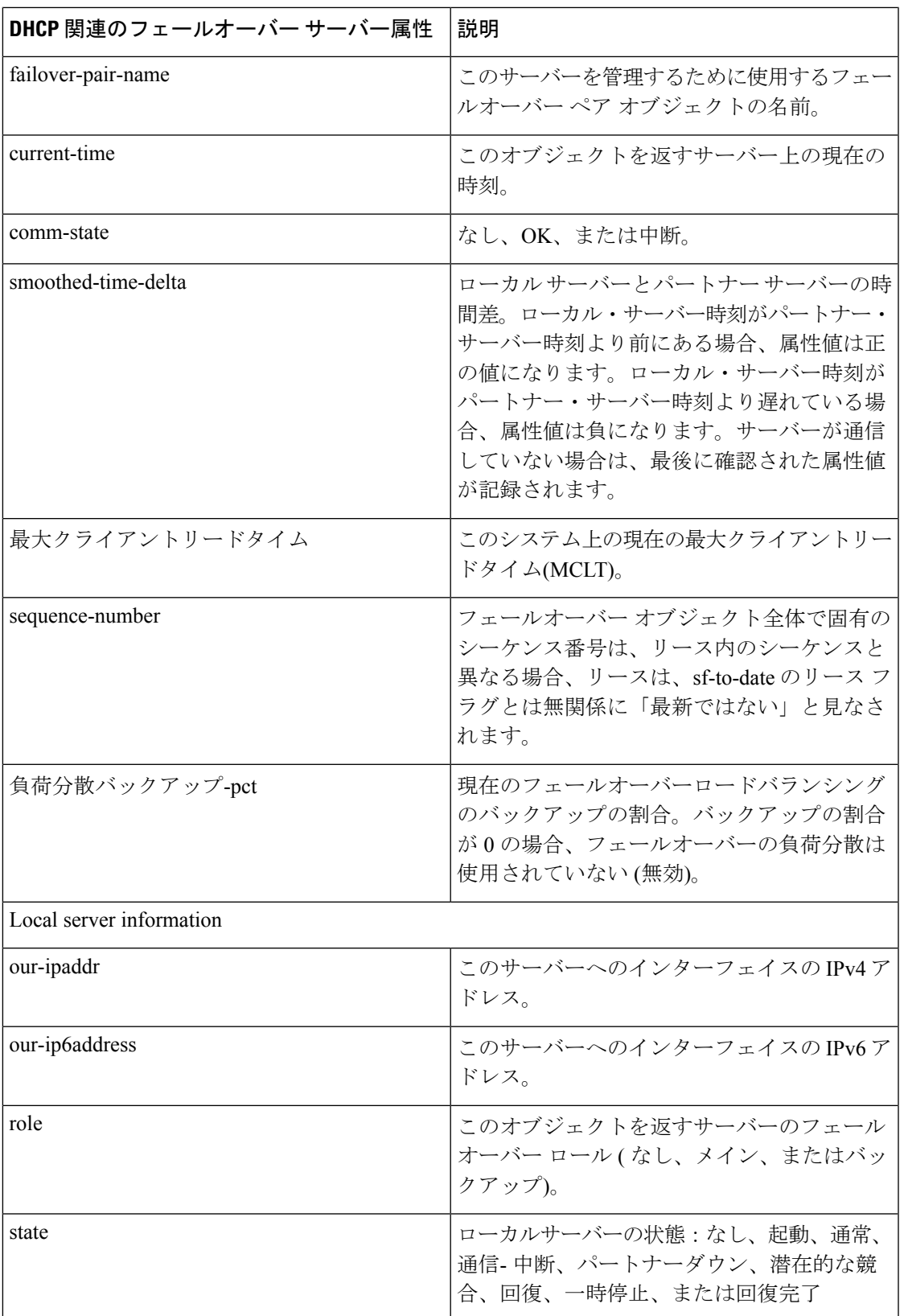

 $\mathbf l$ 

 $\overline{\phantom{a}}$ 

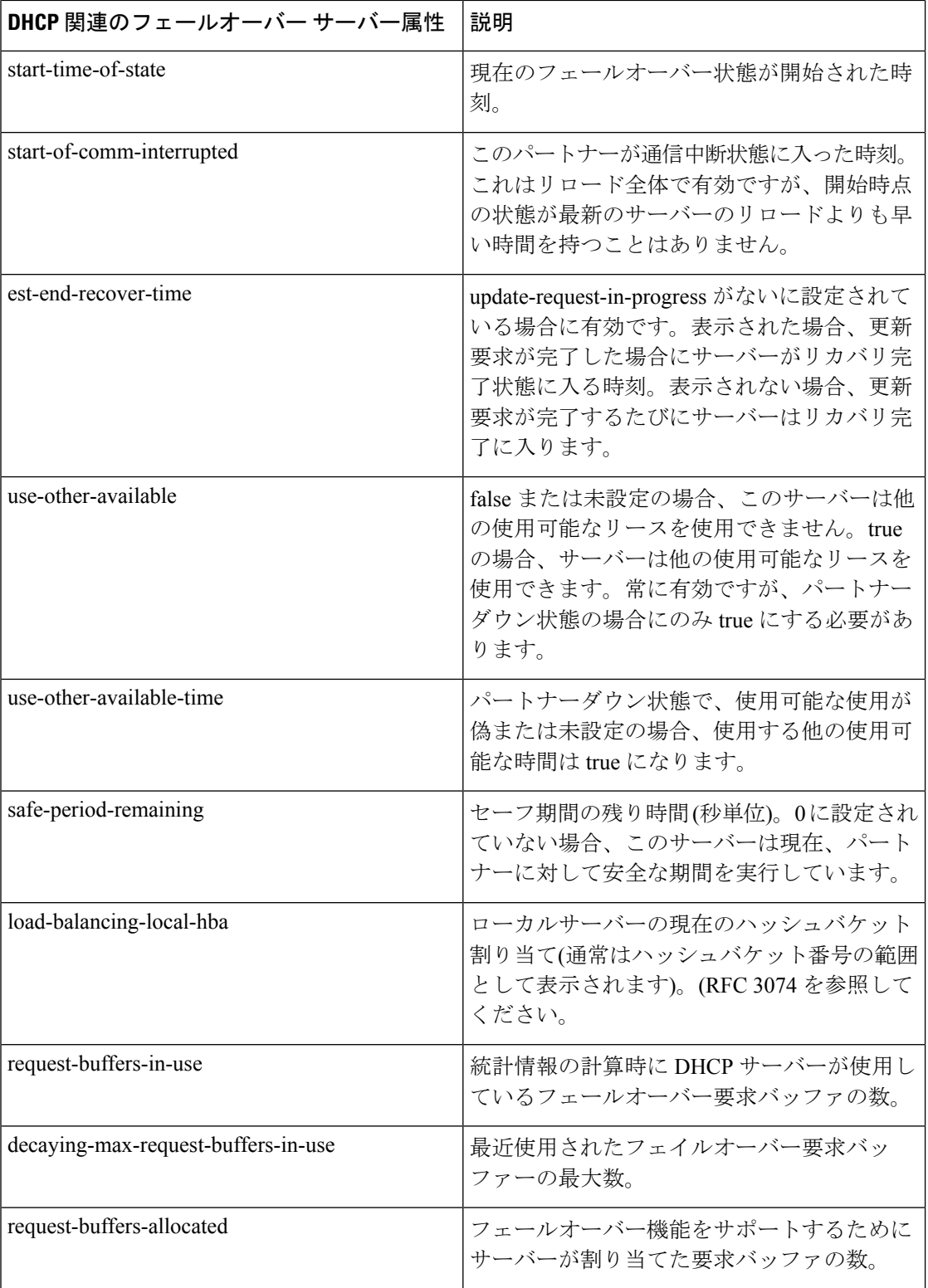

 $\mathbf{l}$ 

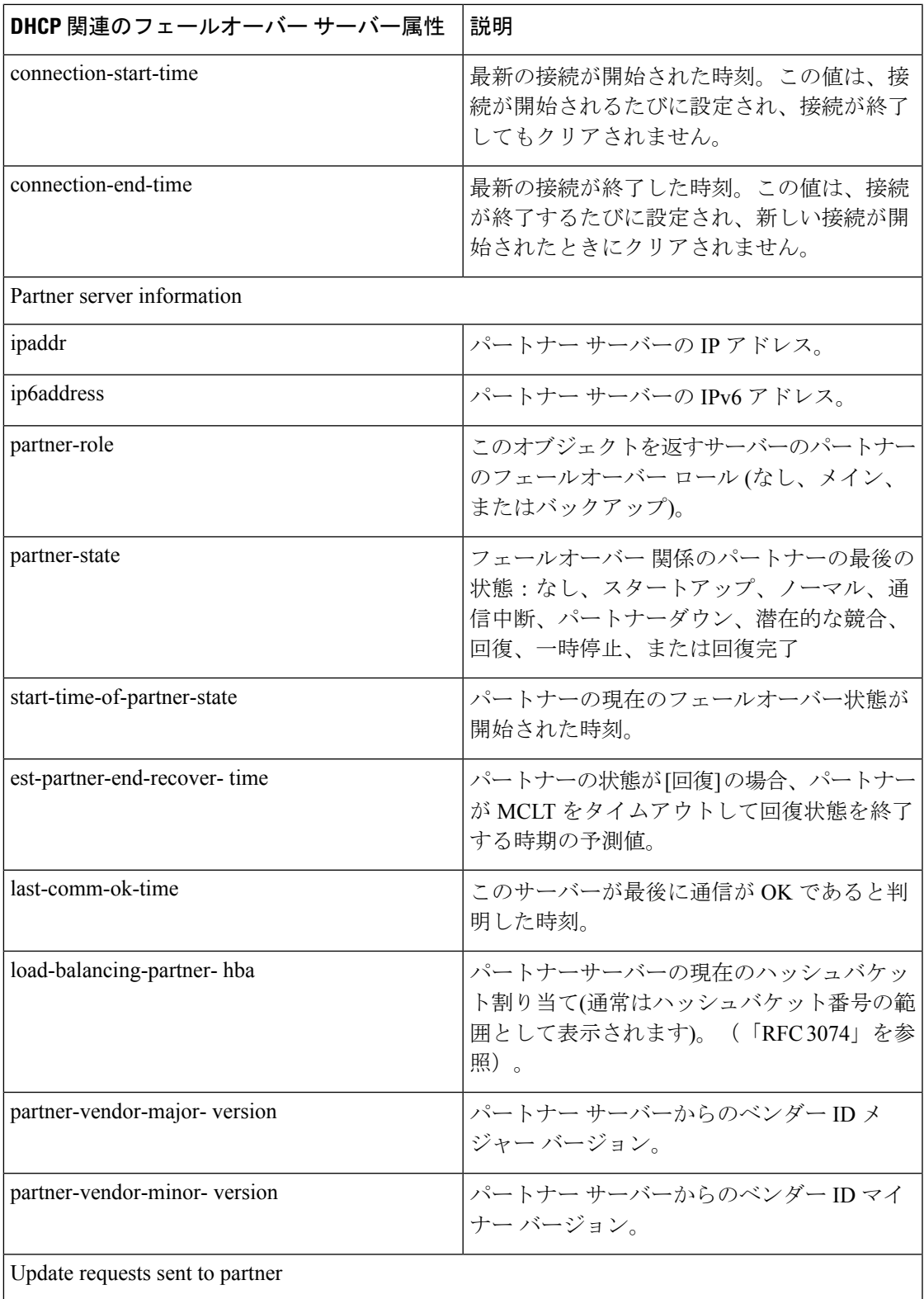

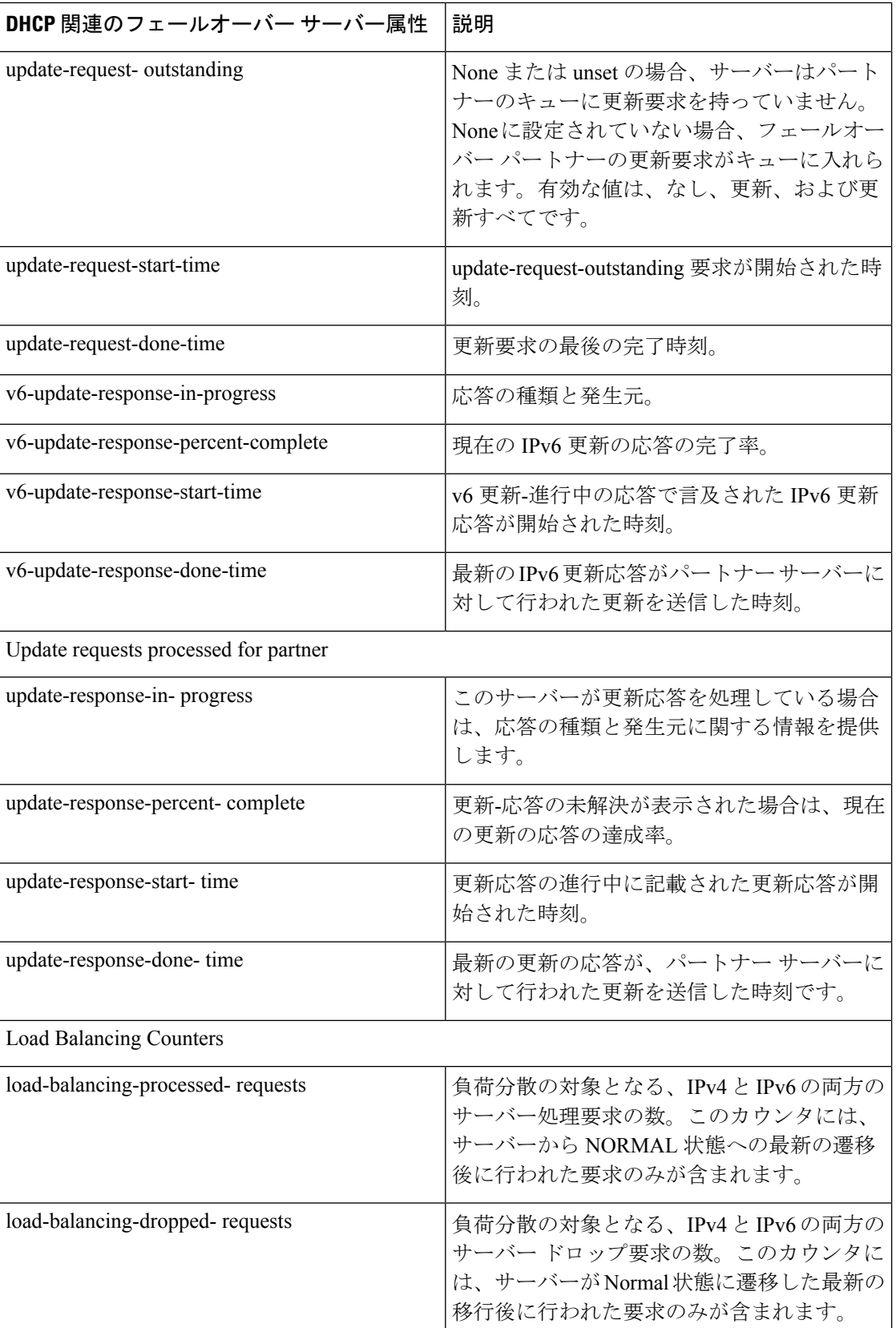

 $\mathbf{l}$ 

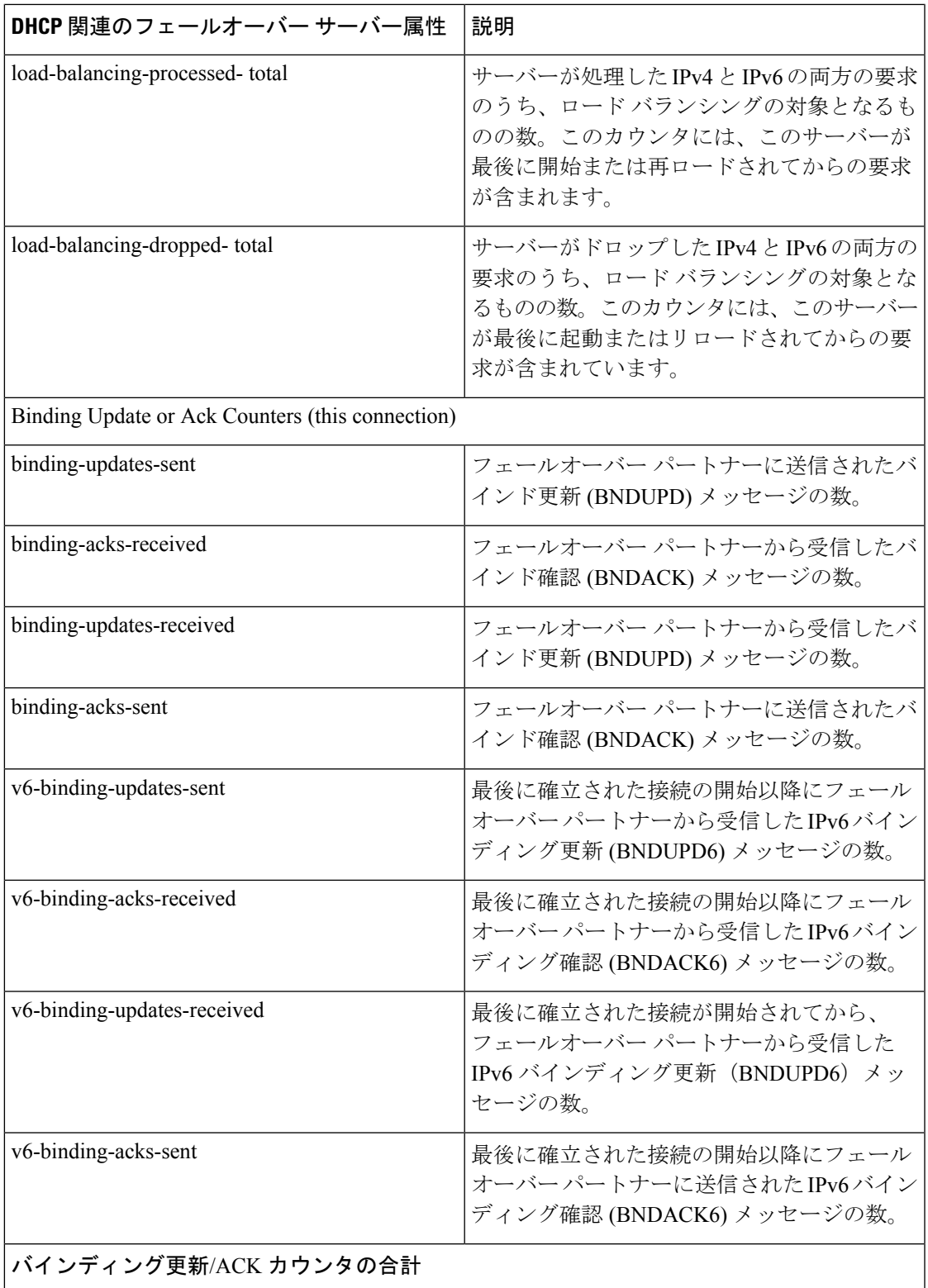

 $\overline{\phantom{a}}$ 

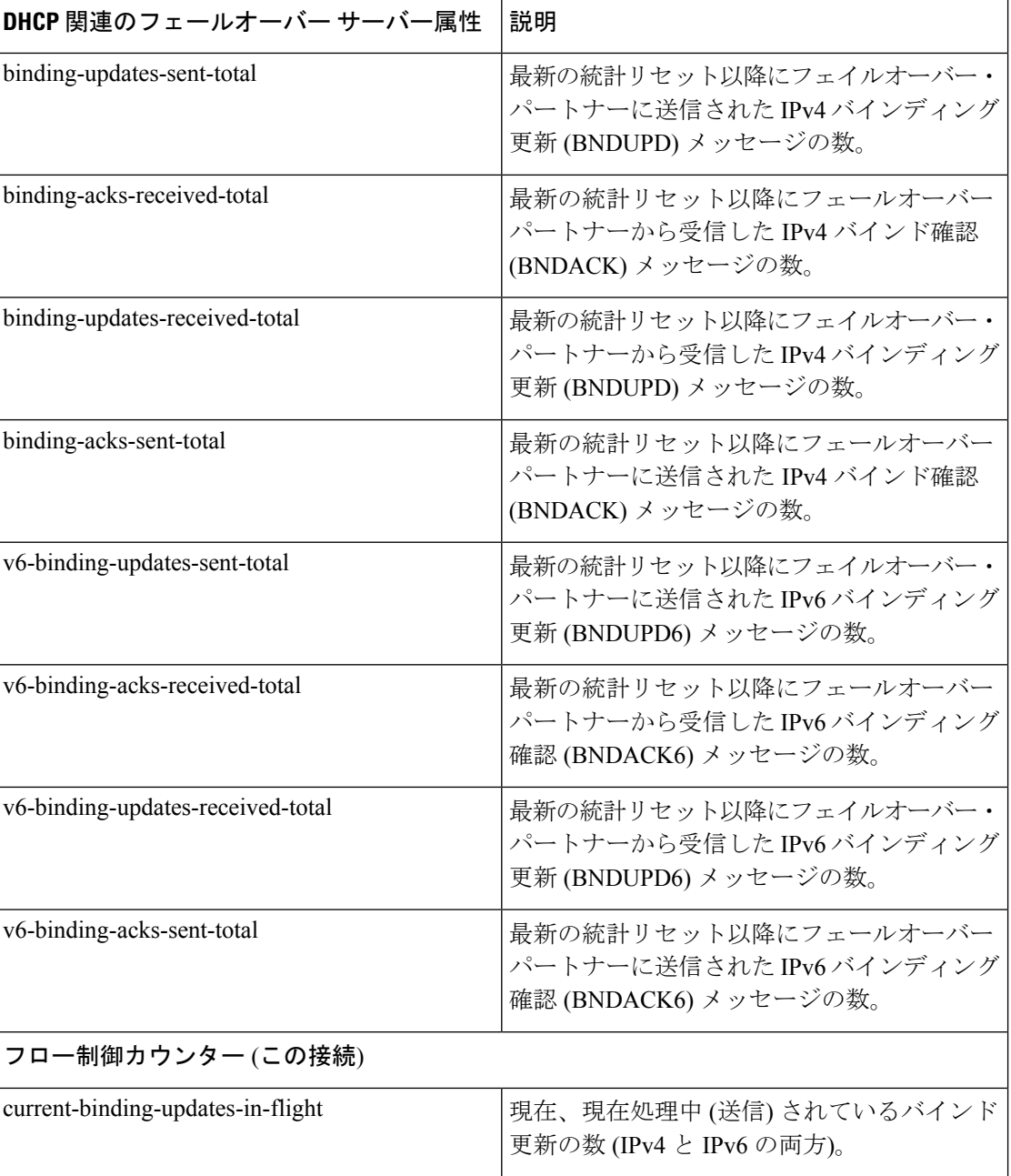

 $\overline{\phantom{a}}$ 

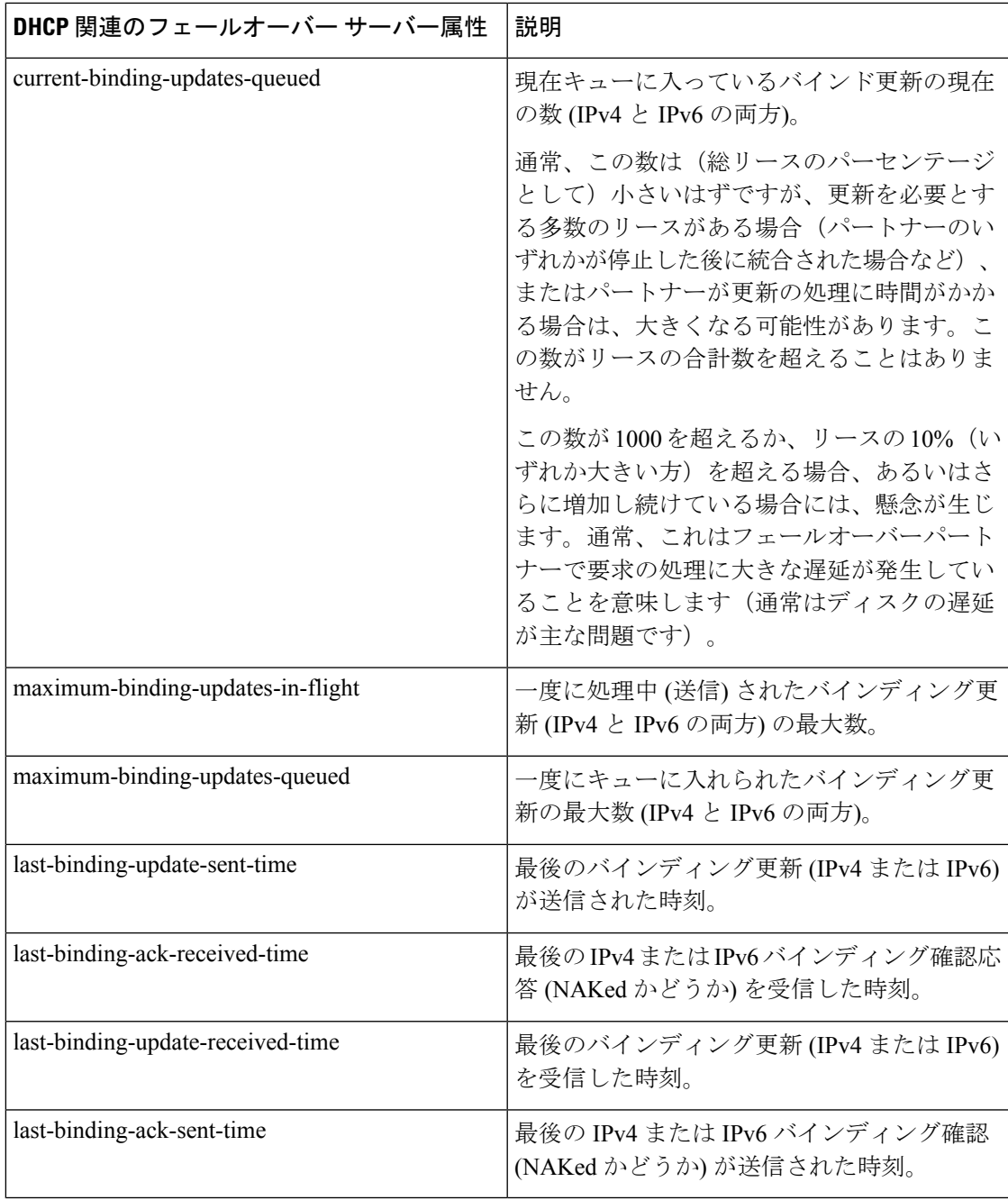

表 **6 : DNS** 関連のフェールオーバー サーバーの属性

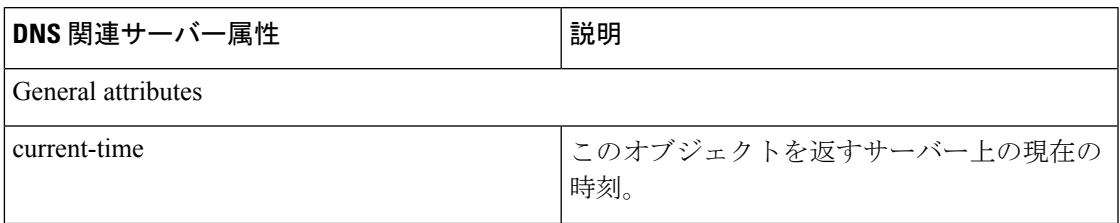

I

 $\overline{\phantom{a}}$ 

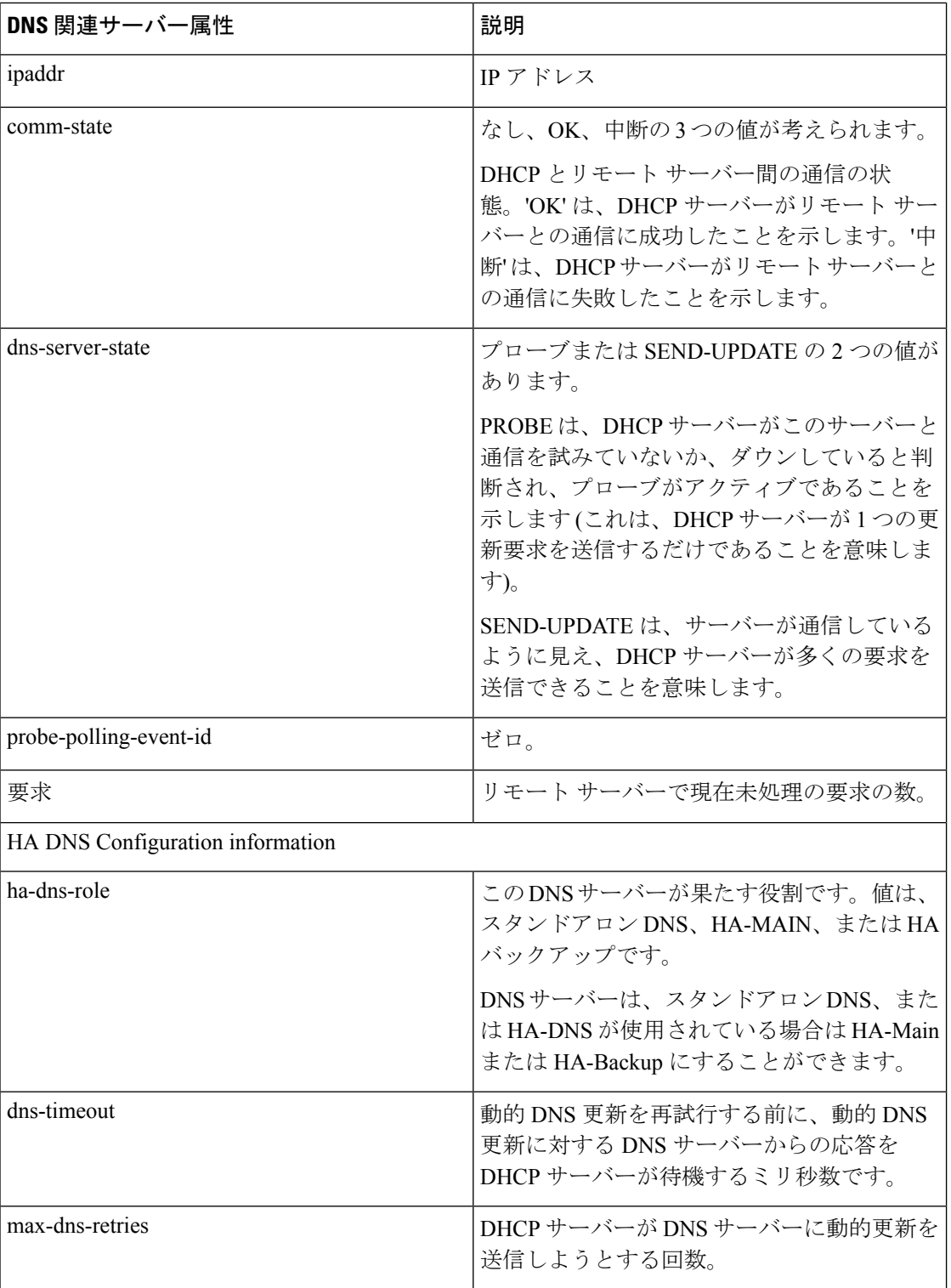

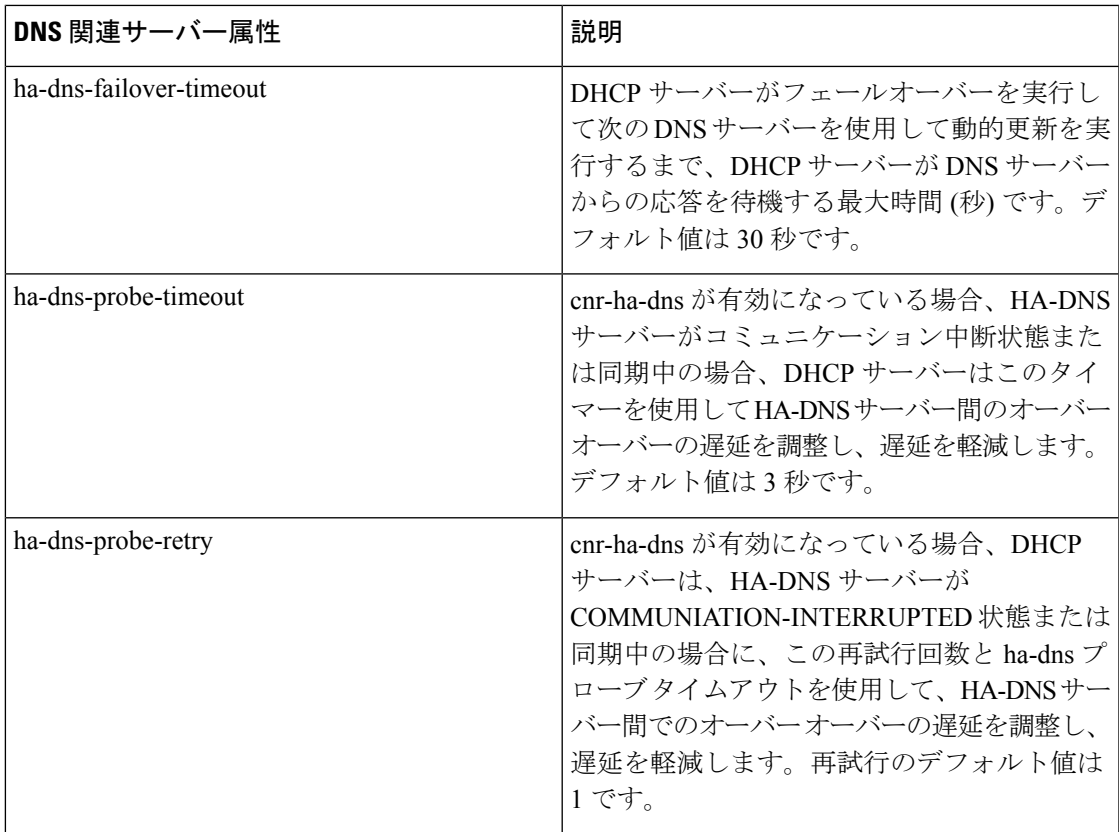

#### 表 **<sup>7</sup> : TCP** リスナおよび接続関連サーバーの属性

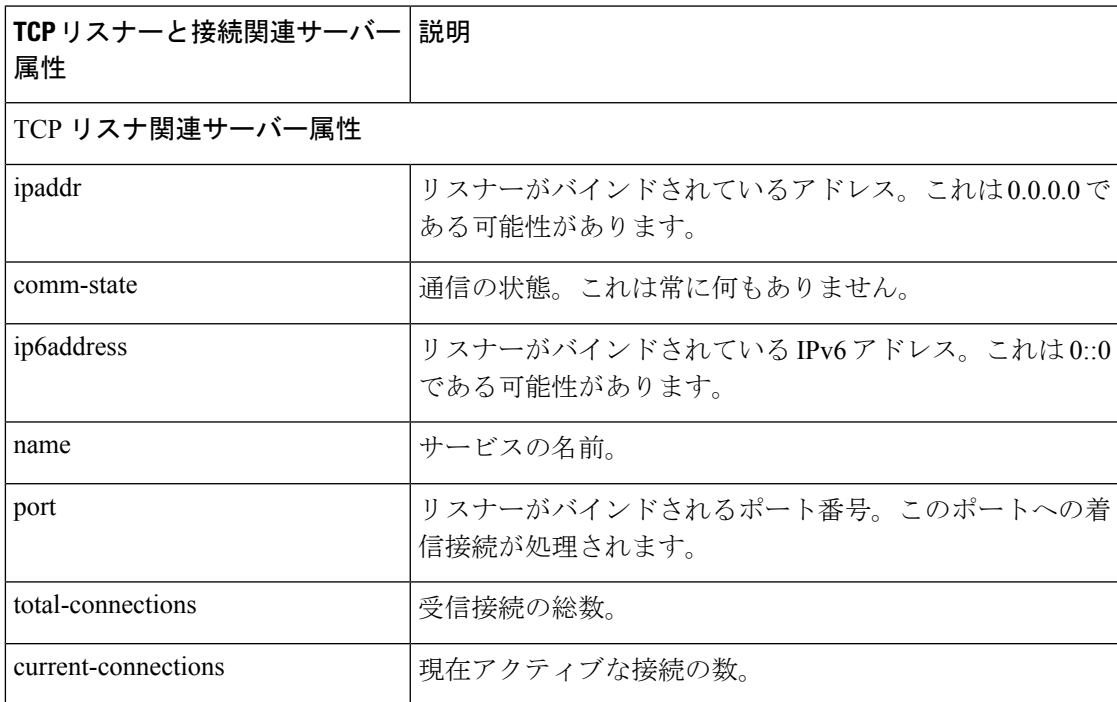

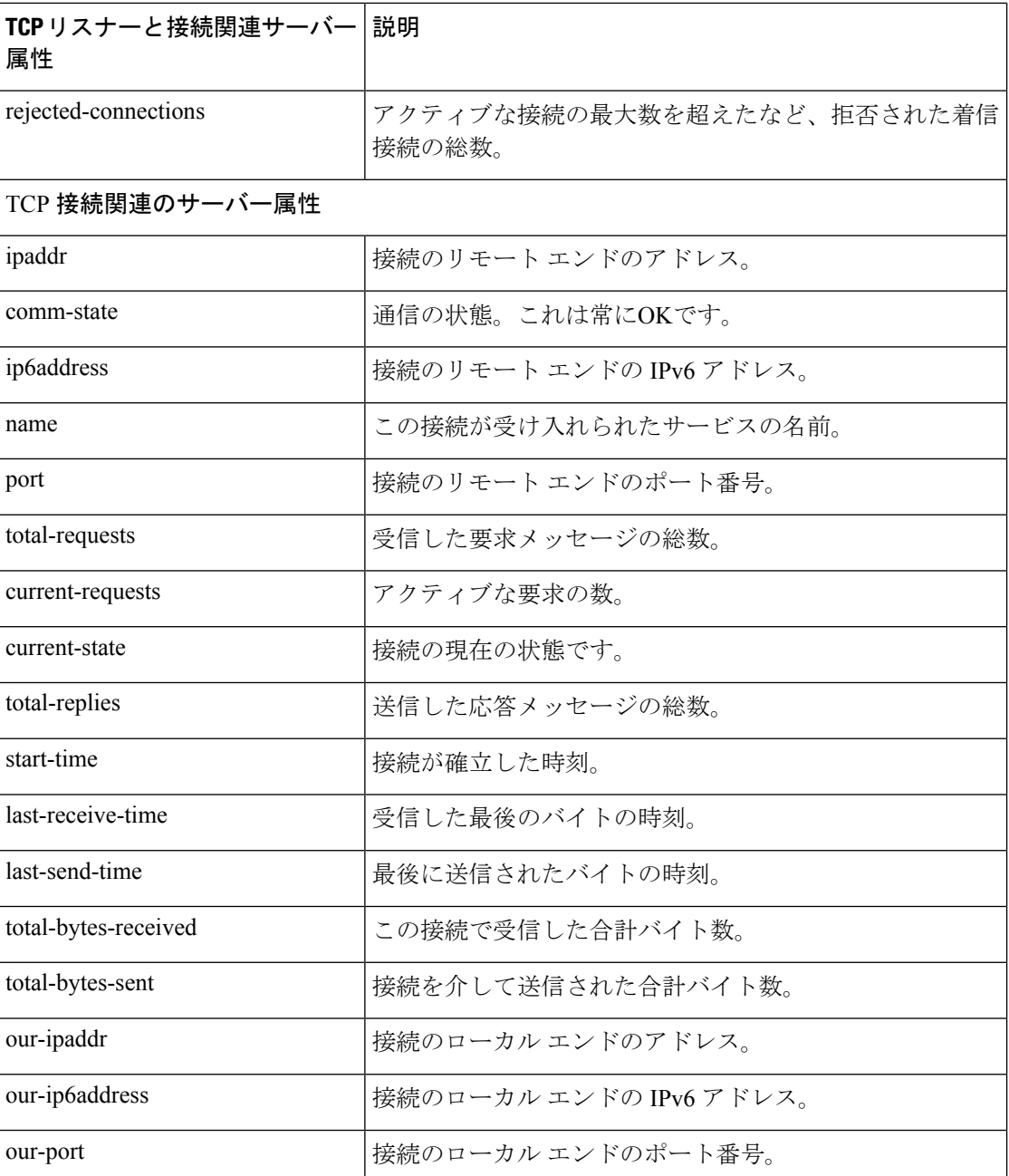

その他のコントロールは、次のページで使用できます。

- [関連サーバー(Related Server)] タブのデータを更新するには Refresh Data をクリックし ます。
- パートナーが通信が中断したフェールオーバー状態の場合、[関連サーバー (RelatedServer)] タブで、パートナーダウン日の設定の入力フィールドに関連付けて Set Partner Down をク リックできます。この設定は、start-of-communications- interrupted の値に初期化されます (通常の Web UI モードでは、この日付を初期化された日付より前の値に設定することは できません。エキスパート Web UI モードでは、この値を任意の日付に設定できます。Set

Partner Down をクリックした後は、[DHCPサーバーの関連サーバーの一覧(List Related Servers for DHCP Server)] ページに戻り、パートナーダウンアクションの結果を表示しま す。両方のパートナーをパートナー ダウン モードに設定しないでください。

• [DHCPサーバの関連サーバの一覧(List Related Servers for DHCP Server)] ページまたは [フェールオーバー関連サーバーの表示 (View Failover Related Server) ] ページから戻るに は、Return をクリックします。

## **CLI** コマンド

DHCPサーバーの関連サーバーを、値のサブセットと共に簡単なテーブル形式で一覧表示する には、dhcp getRelatedServers を使用します。完全な詳細を報告するには(テーブルではなく通 常のオブジェクトフォーム表示で) dhcp getRelatedServers full を使用します。

# <span id="page-34-0"></span>バーチャル プライベート ネットワークの設定

このセクションでは、仮想プライベートネットワーク(VPN)をサポートするようにCiscoPrime Network レジストラー DHCP サーバーを設定する方法について説明します。

VPN の設定には、通常の DHCP ホスト IP アドレス指定に調整を加えることが関係します。 VPN で使用するプライベート アドレス空間は、インターネット全体から見て一意ではない場 合があります。このため、Cisco Primeネットワーク レジストラーは、VPN 識別子によって識 別されるIPアドレスをサポートします。ルーター上のリレーエージェントもこの機能をサポー トする必要があります。VPN 識別子は、クライアントが属する VPN を選択します。DHCP 用 VPN は現在 Cisco IOS ソフトウェアでのみサポートされており、最新バージョンでは、リレー された DHCP メッセージに VPN ID を含めることができます。

## <span id="page-34-1"></span>関連項目

DHCP [を使用した仮想プライベート](#page-34-1) ネットワークの設定 (35 ページ) VPN [とサブネット割り当ての調整パラメータ](#page-42-0) (43 ページ)

### **DHCP** を使用した仮想プライベート ネットワークの設定

作成する VPN は、次の場合にフィルタリング メカニズムを提供します。

- 統合アドレス空間の表示[\(アドレス空間の表示](DHCP_Guide_chapter4.pdf#nameddest=unique_78)を参照)
- •住所ブロックの一覧表示(アドレス [ブロックの追加を](DHCP_Guide_chapter4.pdf#nameddest=unique_79)参照)
- サブネットのリスト(アドレス [ブロックとサブネットを](DHCP_Guide_chapter4.pdf#nameddest=unique_80)参照)
- DHCP 使用率の照会[\(使用率履歴データの照会](DHCP_Guide_chapter4.pdf#nameddest=unique_81)を参照)
- •リース履歴の照会(IP[リース履歴の実行を](DHCP_Guide_chapter8.pdf#nameddest=unique_82)参照)

VPN を設定しない場合、Cisco Prime Network レジストラーは、各スコープでグローバル VPN 0 を使用します。

クライアントがリレー エージェントを使用して DHCP サーバーに IP アドレスを要求できるよ うに VPN を構成するには、VPN を定義し、スコープを関連付ける必要があります。具体的に は次のとおりです。

- 1. DHCP VPN トラフィックを処理するリレー エージェントが、DHCP のリレー エージェン ト情報オプション(82)のvpn-idサブオプションをサポートするバージョンの Cisco IOS ソフ トウェアで設定されていることを確認します。
- 2. VPN が VPN ID または VPN ルーティングおよび転送インスタンス(VRF)名によって識別さ れることを、Cisco IOS リレー エージェント管理者と調整します。
- 3. VPN のスコープを作成します。

#### 関連項目

標準 [仮想プライベート](#page-35-0) ネットワーク (36 ページ)

仮想プライベート [ネットワークの作成と編集](#page-36-0) (37 ページ)

VPN [の使用状況](#page-38-0) (39 ページ)

#### <span id="page-35-0"></span>標準 仮想プライベート ネットワーク

[図](DHCP_Guide_chapter1.pdf#nameddest=unique_20/unique_20_Connect_42_fig_1038780)4は、VPNブルーの一部としてDHCPクライアント1を使用し、VPNクライアント2をVPN レッドで示す一般的な VPN シナリオを示しています。たとえば、VPN ブルーの DHCP クライ アント 1 と VPN 赤のクライアント 2 の両方に同じプライベート ネットワーク アドレスがあり ます: 192.168.1.0/24。DHCP リレー エージェントには、2 つの VPN に含まれるゲートウェイ ア ドレスとグローバル アドレス(172.27.180.232)があります。2 つのフェールオーバー DHCP サー バーがあり、どちらも外部ゲートウェイ アドレスを介してリレー エージェントを認識してい ます。

サーバーがクライアントに VPN サポート アドレスを発行するために行われる処理は次のとお りです。

- 1. DHCP クライアント 1 は、その MAC アドレス、ホスト名、および要求された DHCP オプ ションを含む DHCPDISCOVER パケットをブロードキャストします。
- 2. アドレス 192.168.1.1 の DHCP リレー エージェントはブロードキャスト パケットをピック アップします。パケットにRelay エージェント情報オプション (82) を追加し、サブネット として 192.168.1.0 を識別するサブネット選択サブオプションが含まれています。このパ ケットには、VPNを青で識別するvpn-idサブオプションも含まれています。DHCPサーバー は要求元のクライアントと直接通信できないため、server-id-overrideサブオプションには、 クライアントによって認識されるリレー エージェントのアドレス (192.168.1.1) が含まれて います。リレー エージェントはパケットの外部ゲートウェイ アドレス (giaddr) にも含まれ ます。
- 3. リレーエージェントは、DHCPDISCOVERパケットをサブネット上の構成済みDHCPサー バーにユニキャストします。
- 4. DHCP サーバー 1 はパケットを受信し、vpn-idおよびサブネット選択のサブオプションを 使用して、適切な VPN アドレス空間から IP アドレスを割り当てます。サブネットと VPN で使用可能なアドレス 192.168.1.37 を検出し、パケットのyiaddrフィールド (クライアント に提供されるアドレス) に配置します。
- 5. サーバーは、GIADDR値で識別されるリレーエージェントにDHCPOFFERパケットをユニ キャストします。
- 6. リレーエージェントは、リレーエージェント情報オプションを削除し、DHCPクライアン ト 1 にパケットを送信します。
- 7. DHCPクライアント1は、DHCPREQUESTメッセージをブロードキャストして、それが提 供された IP アドレスと同じ IP アドレスを要求します。リレー エージェントは、このブ ロードキャスト メッセージを受信します。
- 8. リレー エージェントは DHCPREQUEST パケットを DHCP サーバー 1 に転送し、ユニキャ スト DHCPACK パケットをクライアントに返します。
- 9. リース更新の場合、クライアントは DHCPACK メッセージのDHCP サーバー識別子オプ ションで見つかった IP アドレスに DHCPRENEW パケットをユニキャストします。これ は、リレーエージェントのアドレスである192.168.1.1です。DHCP リレー エージェントは パケットをDHCPサーバーにユニキャストします。サーバーは、最初に元のアドレスを提 供したサーバーが必ずしも知らなくても、通常の更新処理を行います。サーバーはユニ キャスト DHCPACK パケットで応答します。リレー エージェントは、次に、ciaddrフィー ルド値で識別されるクライアント IP アドレスに DHCPACK パケットを転送します。

リレーエージェント情報オプション (82) のサーバー ID オーバーライドサブオプションが 存在する場合、DHCP サーバーはその値を使用して応答パケットのdhcp-server-identifierオ プションの値と比較します。DHCPクライアントユニキャストが行うパケットは、サーバー ではなくリレー エージェントに直接送信されます (実際にはクライアントからはアクセス できない可能性があります)。パケットにserver-id-overrideサブオプションが含まれている 場合、フェイルオーバー環境の両方のパートナーはリースを更新できます。

#### <span id="page-36-0"></span>仮想プライベート ネットワークの作成と編集

VPN とそのインデックスを設定するには、次の手順を実行します。

- ステップ **1** リレー エージェントの VPN ID または VRF 名によって VPN が設定されていることを Cisco IOS リレー エー ジェント管理者と調整します。これは Cisco プライムネットワーク レジストラーで VPN を識別する方法を 決定します。
- ステップ **2** IOS スイッチまたはルータで設定されている VPN に DHCP クライアントをプロビジョニングできるよう に、VPN を作成します。
- ステップ **3** VPN インデックスを入力します。関連付けられた ID も一意である必要があります。

インデックスを追加するには、次の手順に従います。

- Local cluster (Advanced): 「設計 (Design) ] メニューの [DHCP設定 (DHCP Setting) ] サブメニューの [VPN]を選択して、[VPNの一覧/追加(List/Add VPNs)]ページを開きます。VPNに、クラスター内の 数値キー識別子と一意の名前を指定します。
- Regional cluster:VPNを含むローカルクラスタを追加します([操作(Operate)]メニューの[サーバー (Servers)] サブメニューの下の [クラスタの管理(Manage Clusters)] を選択します)。次に、[設計 (Design)]メニューの[VPN]を選択します。[VPNの一覧/追加(List/Add VPNs)]ページが開きます。 このページで VPN を作成するか、ローカル クラスタから VPN をプルできます。
- VPN を作成する場合は、数値キー識別子と一意の名前を指定します。
- •ローカル クラスタから VPN をプルする場合は、[VPNの一覧/追加(List/Add VPNs)] ページの [VPN] ウィンドウで [データのプル(Pull Data)] アイコンをクリックし、選択したクラスタから 特定の VPN またはすべての VPN をプルします。

[VPNの一覧/追加(List/Add VPNs)]ページの[プッシュ(Push)]または[すべてプッシュ(Push All)] アイコンをクリックして、VPN をクラスターにプッシュすることもできます。次に、[VPNデータを ローカルクラスターにプッシュ(Push VPN Data to Local Clusters)] ページで、VPN をプッシュする同 期モードとクラスターを選択します。

• CLI で、vpn name create key を使用します。次に例を示します。

nrcmd> **vpn blue create 99**

- ステップ **4** VPN ID または VRF 名で適切な VPN 識別子を指定します。一方のみでかまいません。
	- VPN ID を使用する場合は、VPN の vpn-id 属性値を設定します。値は IETF RFC 2685 に従って、通常 は 16 進数で、 oui:index の形式です。この 3 オクテット VPN 組織固有識別子 (OUI) で構成され、その 後に、VPN の所有者または ISP に対応し、その後にコロンが続きます。その後、VPN 自体の 4 オク テット インデックス番号が続きます。VPN ID の値を [VPNのリスト/追加(List/Add VPNs)] ページに 追加します。CLI で、vpn-id 属性を設定します。次に例を示します。

nrcmd> **vpn blue set vpn-id=a1:3f6c**

• VPN ルーティングおよび転送(VRF)インスタンス名を使用する場合は、VPN のVRF 名属性値を設定し ます。シスコのルータは、VRF名を頻繁に使用します。[VPNのリスト/追加(List/Add VPNs)]ページ に VRF 名の値を追加します。CLI で、vrf 名属性を設定します。次に例を示します。

nrcmd> **vpn blue set vrf-name=framus**

- ステップ **5** VPN の説明を追加します (オプション)。
- ステップ **6** Add VPN をクリックします。VPN を編集して、[VPN の編集] ページの値を変更できます。
- ステップ1 VPN のスコープを作成します。

識別のために、VPN 名とスコープ名をできるだけ類似する必要があります。

- 1. Web UI の [デザイン (Design) ] メニューから DHCPv4 サブメニューの下の [スコープ (Scopes)] を選 択し、[DHCPスコープの一覧/ 追加(List/Add DHCP Scopes)] ページを開きます。
- 2. Web UI の上部にある [設定(Settings)] ドロップダウン リストの下にある [VPN] サブメニューから VPN を選択します。スコープの作成時に VPN を設定した後は、VPN を変更することはできません。

CLI で、次の 3 つの方法のいずれかで、スコープがどの VPN に属しているかを特定します。

- VPN 名は vpn属性(VPN ID をスコープに適用) で使用します。
- vpn-id属性を介した VPN ID 自体。
- コマンド ラインで VPN またはその ID を省略した現在のセッション VPN 名。

現在のセッションのデフォルト VPN を設定するには、セッション セット current-vpnを使用します。その 後、スコープの通常のアドレス範囲と必要なオプションのプロパティを設定できます。次に例を示します。

```
nrcmd> scope blue-1921681 create 192.168.1.0 255.255.255.0 vpn=blue
```
または

nrcmd> **scope blue-1921681 create 192.168.1.0 255.255.255.0 vpn-id=99**

または

nrcmd> **session set current-vpn=blue** nrcmd> **scope blue-1921681 create 192.168.1.0 255.255.255.0**

実行されるアクション(Then)

nrcmd> **scope blue-1921681 addRange 192.168.1.101 192.168.1.200** nrcmd> **scope-policy blue-1921681 setOption routers 192.168.1.1**

ステージング DHCP 編集モードの場合は、すべての VPN とスコープを作成した後で DHCP サーバーをリ ロードします。

#### <span id="page-38-0"></span>**VPN** の使用状況

VPN 名は、IP アドレス(リース)、スコープ、サブネットなど、Cisco Prime Network レジスト ラーの多くのDHCPオブジェクトを修飾するために使用されます。たとえば、リース名には次 の構文を使用できます。

vpn/ipaddress

たとえば、red/192.168.40.0

VPNには、予約語globalとallを除く任意の一意のテキスト文字列を使用できます。データをリー スglobalするall場合に使用できます。VPNglobalは [なし] VPN にマップされます。VPNallは、 特定の VPN と [なし] VPN の両方にマップされます。

CLI では、オブジェクトの定義時に VPN またはその ID を省略すると、VPN は デフォルトで session set current-vpnによって設定された値になります。Web UI では、現在の VPN が定義され ていない場合、デフォルトで [none] VPN が使用され、定義済み VPN の外部のすべてのアドレ スが含まれます。

これらのオブジェクトには、関連する VPN プロパティがあります。

• Address blocks:アドレス ブロックの VPN を定義します。Design > DHCPv4 メニューから Address Blocks を選択して、[DHCPアドレスブロックの一覧/追加(List/Add DHCP Address Blocks)] ページを開きます(詳細モードで使用できます)。Web UI の上部にある [設定 (Settings)] ドロップダウン リストの下にある [VPN] サブメニューから VPN を選択しま す。CLI で、作成およびdhcp-address-block属性設定コマンドを使用します。次に例を示し ます。

nrcmd> **dhcp-address-block red create 192.168.50.0/24**

nrcmd> **dhcp-address-block red set vpn=blue**

nrcmd> **dhcp-address-block red set vpn-id=99**

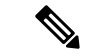

(注)

- オブジェクトを作成する前に、vpn-id 値を dhcp アドレス ブロックを作成する必要がある VPN に設定します。vpn-id が常に現在の VPN であると仮定しないでください。
	- Clientsand :外部ではなく、Cisco Prime Network レジストラー IP Express 内で VPN をプロビ ジョニングするのが最善の場合client-classesがあります。この機能をサポートするために、 クライアントまたはクライアント クラスの VPN を指定できます。次の 2 つの属性が提供 されます。
		- default-vpn—着信パケットにvpn-idまたはvrf-name値がまだない場合にパケットが取得 する VPN。属性は、クライアントおよびクライアント クラスで使用できます。
		- override-vpn —着信パケットのvpn-idまたはvrf-name値に何が提供されても、パケット は何を取得します。この属性は、クライアントとクライアントクラスで使用できま す。クライアントクラスで優先VPNを指定し、クライアントの既定のVPNを指定し た場合、クライアントクラスのオーバーライドVPNがクライアントの既定のVPNよ りも優先されることに注意してください。

ローカルクラスタでClients、Client ClassesDesign>DHCPSettingsメニューから選択するか(詳 細モードで利用可能)。クライアント クラスまたはクライアントを作成または編集し、 default-vpn属性値とオーバーライド VPN属性値を入力します。

地域クラスターで -Client ClassesDesign>DHCPSettingsメニューから (詳細モードで使用可 能)を選択します。クライアントクラスを作成またはプルしてから編集し、default-vpn属性 値とオーバーライド VPN属性値を入力します。

CLI で、作成およびclient-class属性設定コマンドを使用します。次に例を示します。

nrcmd> **client 1,6,00:d0:ba:d3:bd:3b set default-vpn=blue**

nrcmd> **client-class CableModem set override-vpn=blue**

たとえば、ケーブル モデムの導入では、override-vpn属性を使用してケーブル モデムをプ ロビジョニングできます。クライアント クラスはケーブル モデムのスコープを決定し、 スコープは uBR の VPN を決定します。ケーブル モデムを介したユーザー トラフィック は、vpn-idサブオプションを設定して、特定の VPN を使用します。オーバーライド VPN 値は、クライアントに設定されたデフォルト VPNもオーバーライドします。

• Leases:リースのリスト、リースの表示、またはリース属性の取得。

CLI で、リースをインポートするにはimport leases 、filenameを使用します。ファイル内の 各リース エントリには、行の末尾に VPN を含めることができます。この機能が見つから ない場合、Ciscoプライムネットワークレジストラーは[none]VPNを割り当てます。[\(リー](DHCP_Guide_chapter8.pdf#nameddest=unique_87) ス[データのインポートとエクスポート](DHCP_Guide_chapter8.pdf#nameddest=unique_87)も参照してください)。

nrcmd> **import leases leaseimport.txt**

VPN を含むようにアドレスまたはリースデータをエクスポートするには –vpn オプション の export leases を使用します。VPN 値の予約語 global または all

• Global: 定義された VPN ([none] VPN) の外部にあるアドレス。

• All:[なし] VPN を含むすべての VPN。

VPN を省略すると、エクスポートは によって設定された現在のsession set current-vpnVPN を使用します。現在の VPN が設定されていない場合、サーバーは [none] VPN を使用しま す。

nrcmd> **export addresses file=addrexport.txt vpn=red**

```
nrcmd> export leases -server -vpn red leaseexport.txt
```
• Scopes:DHCP [を使用した仮想プライベート](#page-34-1) ネットワークの設定 (35 ページ) で説明し ているとおり、範囲には VPN 名とその ID を含めることができます。

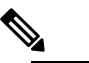

(注) スコープの作成時に VPN を設定した後は、VPN を変 更することはできません。

- Subnets:サブネットの一覧表示、サブネットの表示、またはサブネットのvpn属性または vpn-id 属性の取得は VPN を示します。DHCP [サブネットの割り当ての設定](#page-41-0) (42 ページ) を参照してください。
- DHCP server:vpn-communication 属性が有効な場合(デフォルト)、DHCP サーバーは、 DHCPリレーエージェント機能を強化して、DHCPサーバーと異なるVPN上にあるDHCP クライアントと通信できます。この機能は、リレー・エージェント情報オプション(82) のserver-id-override サブオプションによって示されます。

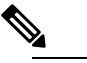

DHCP サーバーは、VPN に存在するクライアントに対 (注) して ping を実行しません。

# <span id="page-40-0"></span>サブネットの割り当ての設定

このセクションでは、オンデマンド アドレス プールのサブネット割り当てをサポートするよ うに Cisco Prime Network レジストラー DHCP サーバーを設定する方法について説明します。

サブネット割り当てとは、クライアント (通常はルーターまたはエッジ デバイス) にサブネッ トをリースし、DHCPサービスを提供できるようにする方法です。この方法は、個々のクライ アントアドレスの管理とともに使用したり、その代わりに使用できます。サブネット割り当て を使うと、DHCP インフラストラクチャによるサブネットのダイナミックな管理によって、IP アドレスのプロビジョニング、集約、特性評価、配布を大幅に改善できます。DHCPを介した サブネット割り当ては現在、CiscoIOSソフトウェアでのみサポートされており、最新バージョ ンにはオンデマンド アドレス プール機能が組み込まれています。

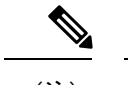

(注) DHCP フェールオーバーには、DHCPv4 サブネット割り当ては含まれません。

## 関連項目

DHCP [サブネットの割り当ての設定](#page-41-0) (42 ページ)

VPN [とサブネット割り当ての調整パラメータ](#page-42-0) (43 ページ)

### <span id="page-41-0"></span>**DHCP** サブネットの割り当ての設定

次のセクションでは、DHCP サーバーを使用してサブネット割り当てを設定する例を示しま す。[図](DHCP_Guide_chapter4.pdf#nameddest=unique_21/unique_21_Connect_42_fig_1038812)5は、プロビジョニングデバイスに割り当てられたサブネットを使用したサブネット割 り当ての構成例と、従来の DHCP クライアント/サーバー構成を示しています。

サブネットを割り当てる前に、DHCP サーバーはまずクライアントが接続している VPN を次 の順序で決定します。

- 1. サーバーは、着信 VPN オプションを検索し、VPN の値を使用します。
- 2. VPNオプションが見つからない場合、サーバーはRelayAgentサブオプション値を使用し、 VPN をサブネット アドレスと結合して一意の識別子を形成します。
- 3. リレー エージェント サブオプションが見つからない場合、サーバーはクライアント・ク ラス情報 (選択タグ) を探します。

DHCP サブネット割り当てを構成するには、次の手順を実行します。

- ステップ **1** サブネットの DHCP アドレス ブロックを作成し、初期サブネット マスクとその増分を設定し、他のサブ ネット割り当て要求属性を設定します。また、ポリシーを関連付けるか、組み込みポリシーを定義します。
	- VPNを使用する場合は、vpn属性またはvpn-id属性を指定できます(DHCP[を使用した仮想プライベー](#page-34-1) ト [ネットワークの設定](#page-34-1) (35 ページ)を参照)。
	- サーバーは、要求パケットにサブネット アロックDHCP オプション (220) の存在を使用して、パケッ トがサブネット割り当て要求であることを判断します。サーバーまたはVPNにaddrブロック使用選択 タグ属性を設定する場合は、サブネット名サブオプション (3) を選択タグとして使用するようにサー バーを構成できます。
	- オプションで、DHCPサーバーまたはVPNオブジェクトのaddrブロック-default-selection-tags属性を設 定して、デフォルトの選択タグを設定できます。これは、アドレスを割り当てる 1 つ以上のサブネッ トを識別します。リレー エージェントがサブネットに関連付けられた VPN 文字列 (VPN オプションま たはリレー エージェント サブオプションを使用して) を送信する場合、その文字列をaddr ブロック -default-選択タグ値の 1 つとして持つアドレス ブロックは、そのサブネットを使用します。
	- サーバーと VPN の場合のデフォルトの動作では、DHCP サーバーは、クライアントが既に使用してい るアドレス ブロックを使用して、クライアントにサブネットを割り当てようとします。addr ブロック

使用クライアント アフィニティ属性を無効にすると、サーバーはクライアントメッセージ内の他の選 択データに基づいて、適切なアドレス ブロックからサブネットを提供します。

- 1 つの LAN セグメント上で複数のアドレス ブロックの構成をサポートする場合 (プライマリ スコープ とセカンダリ スコープの使用に似ています)、セグメント名属性文字列値を DHCP アドレス ブロック に追加します。リレー エージェントは、単一のサブネット選択アドレスを送信するときに、そのセグ メント名文字列値でタグ付けされたアドレス ブロックを選択します。ただし、LAN セグメント機能 (addr ブロック - lan-segments)をサーバーレベルまたは VPN レベルで明示的に有効にする必要もありま す。
- ポリシーを関連付ける代わりに、アドレス ブロック埋め込みポリシーのプロパティを設定できます。 クライアント、クライアント クラス、スコープの組み込みポリシーと同様に、アドレス ブロック ポ リシーの属性を有効にしたり、無効にしたり、設定したり、設定を解除したり、取得したり、表示し たりできます。また、DHCP オプションの設定、設定解除、取得、および一覧表示、およびベンダー オプションの設定、未設定、および一覧表示を行うこともできます。アドレス ブロックの埋め込みポ リシーを削除すると、埋め込みポリシーのすべてのプロパティが解除されることに注意してください。
- ステップ **2** サーバーは、リレーエージェント要求に基づいてサブネットを割り当てることに注意してください。要求 されていない場合、既定のサブネット サイズは 28 ビットのアドレス マスクです。DHCP アドレス ブロッ クの既定サブネット サイズ属性を設定することで、必要に応じてこの既定値を変更できます。

次に例を示します。

nrcmd> **dhcp-address-block red set default-subnet-size=25**

- ステップ **3** DHCPサーバーが作成するサブネットは、アドレスブロックから制御できます。vpn-name/netipaddress/mask の形式でサブネットを識別し、vpn-nameはオプションです。サブネット制御には、リースと同様にサブネッ トのアクティブ化と非アクティブ化が含まれます。同様に、サブネットを強制的に使用できるようにし、 その前に、サブネットが割り当てられたクライアントがサブネットを使用しなくなったことを確認する条 件を満たすことができます。まず、作成されたサブネットを表示します。
- <span id="page-42-0"></span>ステップ **4** DHCP サーバーをリロードします。

## **VPN** とサブネット割り当ての調整パラメータ

VPN およびオンデマンド のアドレス プールに対して、これらの調整パラメータを検討してく ださい。

• Keep orphaned leases that have nonexistent VPNs:Cisco Prime Network レジストラー は、通 常、関連付けられた VPN を持たないリースを Cisco Prime Network レジストラー 状態デー タベースに保持します。この変更は、 DHCP 属性の delete-orphaned-leases を有効にするこ とで変更できます。サーバーは、クライアントをリースに関連付けるリース状態データ ベースを保持します。スコープの変更によって既存のリースが無効になった場合、リース データベースには孤立したリースエントリが含まれます。サーバーは、このデータを使用 してクライアントをリースに再関連付けしようとするので、通常はリースの期限が切れて も削除されません。この欠点の1つは、リースデータベースがディスク領域を過剰に消費 する可能性があります。delete-orphaned-leases属性を有効にすると、このようなリースデー

タベースエントリは、次回のサーバーの再ロード時に削除されます。ただし、この属性を 有効にする場合は、リースを無効にレンダリングすると、サーバーが空きであると考えら れるリースを使用するクライアントが発生する可能性があるため、注意が必要です。これ により、ネットワークの安定性が損なわれます。

- Keep orphaned subnets that have nonexistent VPNs or address blocks:これはデフォルトの動作 ですが、DHCP 属性 DHCP を有効にして delete-orphaned-subnets を有効にすることで変更 できます。DHCPサーバーは起動すると、サブネットのデータベースを読み取り、各サブ ネットの親VPNとアドレスブロックの検索を試みます。この属性が有効な場合、サブネッ トがサーバーで構成されなくなったVPNを参照している場合、またはサーバーがサブネッ トを含む親アドレスブロックを見つけることができない場合、サーバーは状態データベー スからサブネットを完全に削除します。
- Keep the VPN communication open:これはデフォルトの動作ですが、DHCP 属性 vpn-communicationを無効にすることで変更できます。サーバーは、拡張DHCPリレーエー ジェント機能を使用して、サーバーとは異なる VPN 上に存在するクライアントと通信で きます。これは、リレーエージェント情報オプション(82)のvpn-idサブオプションの出現 によって通知されます。サーバーがサーバーとは異なる VPN 上のクライアントと通信す る必要がない場合は、vpn 通信属性を無効にできます。通常、その動機は、不正な DHCP クライアント アクセスを防止することで、ネットワーク セキュリティを強化することで す。

## <span id="page-43-0"></span>**BOOTP** の設定

BOOTP (BOOTstrap プロトコル) は、ディスクレスコンピュータをロードするために作成され ました。その後、ホストがインターネットを使用するために必要なすべての TCP/IP 情報を取 得できるようにするために使用されました。BOOTP を使用することにより、ホストは、ネッ トワーク上で要求をブロードキャストし、BOOTP サーバーから必要な情報を取得できます。 BOOTP サーバーは、着信 BOOTP 要求をリッスンし、そのネットワーク上の BOOTP クライア ントの構成データベースから応答を生成するコンピューターです。BOOTP は、DHCP とは異 なり、リースまたはリースの有効期限の概念が存在しません。BOOTP サーバーが割り当てる すべての IP アドレスは永続的です。

Cisco プライムネットワーク レジストラーを BOOTP サーバーのように動作するように設定で きます。また、BOOTP では通常静的アドレス割り当てが必要ですが、IP アドレスを予約する か (したがって静的割り当てを使用する)、または BOOTP クライアントに IP アドレスを動的に 割り当てるかを選択できます。

#### 関連項目

BOOTP [について](#page-44-0) (45 ページ) [スコープの](#page-45-0) BOOTP の有効化 (46 ページ) BOOTP [クライアントの移動または廃止](#page-45-1) (46 ページ) 動的 BOOTP の使用 (46 [ページ\)](#page-45-2)

BOOTP リレー (47 [ページ\)](#page-46-0)

## <span id="page-44-0"></span>**BOOTP** について

BOOTP パケットを返すように DHCP サーバーを構成する場合、オプション領域以外のフィー ルドで、BOOTPはDHCPパケットの情報を必要とすることに注意してください。BOOTPデバ イスは、DHCPパケットのブートファイル(file)、サーバーIPアドレス(siaddr)、およびDHCP パケットのサーバー ホスト名 (sname) フィールドに情報を必要とします (RFC 2131 を参照)。

すべての Cisco Prime Network レジストラー DHCP ポリシーには、ファイル、siaddr、または snameフィールドに直接返す情報を設定できる属性があります。Cisco Prime Network レジスト ラー DHCP サーバーは、ポリシー オプションを設定し、BOOTP デバイスに返すファイル、 sname、またはsiaddrの値を決定する設定パラメータもサポートしています。

Cisco Prime Network レジストラーは、オプションと、DHCP クライアントに返すオプション、 sname、またはsiaddrの値を設定できる、類似の設定パラメータをサポートしています。これ は、DHCP 要求のdhcp パラメータ要求オプションで DHCP クライアントによって要求される オプションに追加されます。したがって、BOOTP と DHCP の両方の応答パケットをデバイス に適切に設定できます。

ステップ **1** BOOTP 属性に使用する値を決定します。

- file: 起動ファイルの名前
- siaddr:サーバー IP アドレス
- sname:任意のサーバーホスト名

ステップ **2** BOOTP クライアントに返すオプションとその値のリストを決定します。

- ステップ **3** BOOTP 要求に関連付けるポリシーに、次の値を設定します。
	- BOOTP クライアントに送信する属性(packet-siaddr、packet-file-name、packet-server-name)。
	- BOOTP クライアントに戻すサーバー アドレスやドメイン名などのオプション値。
	- BOOTP クライアントに返すフィールドとオプションのリスト。
- ステップ **4** 関連するスコープを BOOTP 処理用に使用可能にします。
- ステップ **5** このスコープで、要求するBOOTPクライアントのアドレスを指定する場合は、動的BOOTP処理を有効に します。動的BOOTPを有効にしていない場合は、このスコープでアドレスを指定する各BOOTPクライア ントに予約を行う必要があります。

# <span id="page-45-0"></span>スコープの **BOOTP** の有効化

スコープに対して BOOTP 処理を有効にすることができます。ローカル クラスタ Web UI で作 成されたポリシーに対して特定の属性と BOOTP 応答オプションを設定するか、または名前 policycreate[属性=値] とpolicy名前set属性=値[属性=値.. ] を使用して BOOTP を設定します。ポ リシー属性とオプションをカンマ区切りリストとして設定します。属性は、クライアントブー トプロセスで使用するエンティティです。

- packet-siaddr:次のサーバーの IP アドレス
- packet-file-name:ブートファイルの名前
- packet-server-name:サーバーのホスト名

サーバーは、これらの属性値の最初のインスタンスをポリシー階層に調べています。

CLI policy 名 setOption<opt-name|id>value[-blob] [-roundrobin] には、値の前に空白 (等号ではない) が必要です。-roundrobinが有効な場合、DHCP サーバーは、異なる回転順序で複数の値を含む オプションデータを返すように指示します。特定のクライアントは常に同じ順序を取得します が、異なるクライアントは、クライアント識別子に基づいてオプションに対して構成された複 数の値の順序の異なる「ローテーション」を取得します。

また、必要に応じて BOOTP および動的ブート・ブート・ブート・プログラムを使用可能に し、DHCPサーバーがBOOTP要求を使用してDNSサーバーを更新することを確認します。次 のオプションがあります。

- オプション dhcp-lease-time を設定します。
- dynamic-bootp 属性を有効にします。
- update-dns-for-bootp 属性を有効にします。
- update-dns-for-bootp 属性を有効にします。

#### <span id="page-45-1"></span>**BOOTP** クライアントの移動または廃止

BOOTPクライアントを移動または使用停止にした場合、そのリースを再利用できます。BOOTP クライアントを使用停止にするには、そのリース予約をスコープから削除し、リースを強制的 に使用可能にする必要があります。

ローカルクラスターWebUIでリースを使用するように強制するかscope、nameremoveReservation を使用します (ipaddr |マカドル|検索キー)[-mac |-ブロブ|-文字列]およびlease[VPN 名/]ipaddrforce-availableを CLI で実行します。

## <span id="page-45-2"></span>動的 **BOOTP** の使用

動的 BOOTP を使用する場合、その他の制限が適用されます、スコープ内のアドレスの使用に は、BOOTP クライアントが永続的に割り当てられ、無期限のリースを受信します。

DHCPフェールオーバーを使用している場合、スコープの動的ブートオプションが有効になっ ていないサーバーが PARTNER-DOWN 状態になると、メイン サーバーとバックアップ サー バーのどちらで最初に使用できるかに関係なく、そのスコープから使用可能な IP アドレスを 割り当てることができます。ただし、dynamic-bootpオプションが有効な場合、メインサーバー とバックアップサーバーは、独自のアドレスのみを割り当てることができます。したがって、 dynamic-bootpオプションを有効にするスコープでは、フェールオーバーをサポートするために より多くのアドレスが必要になります。

動的ブートを使用する場合:

- 1. 動的 BOOTP クライアントを単一のスコープに分離します。DHCP クライアントがそのス コープを使用できないようにします。ローカルクラスターWeb UIで、スコープのBOOTP 属性の下で、dhcp属性を無効にします。CLI で、scope name disable dhcp を使用します。
- 2. DHCP フェールオーバーを使用している場合は、DHCP サーバーのフェールオーバー動的 bootp-backup-percentage属性を設定して、このスコープのバックアップサーバに対して、よ り大きな割合のアドレスを割り当てます。この割合は、通常のバックアップの割合よりも 50% も高くなる可能性があります。

#### <span id="page-46-0"></span>**BOOTP** リレー

BOOTPリレーをサポートするルーターは、通常、DHCPサーバーを指すアドレスを持ちます。 たとえば、Cisco ルータを使用している場合、特定のマシンのアドレスを含む IPヘルパー アド レスという用語が使用されます。この場合、このアドレスを使用して、すべてのBOOTP(およ び DHCP) ブロードキャスト パケットを転送します。このアドレスは、ホストに最も近いルー ターで構成してください。

DHCPクライアントがDHCPサーバーからアドレスを受信していない場合は、ネットワーク設 定、特にルータまたはリレー エージェントの設定をチェックして、ネットワーク デバイスが Cisco Prime Network レジストラー DHCP サーバー アドレスを指す設定になっていることを確 認します。 ヒント

 $\overline{\phantom{a}}$ 

 $\mathbf l$